**Εισαγωγική Επιμόρφωση για την εκπαιδευτική αξιοποίηση Τ.Π.Ε.**

## **Επιμόρφωση Β1 επιπέδου ΤΠΕ**

#### **Συστάδα: Β1.4 Πληροφορικής**

**ΠΡΟΣΘΕΤΟ ΨΗΦΙΑΚΟ ΥΛΙΚΟ**

## **Ενότητα 8 –Αναδυόμενες Τεχνολογίες στην Εκπαιδευτική Διαδικασία**

#### **ΠΡΟΣΘΕΤΟ ΨΗΦΙΑΚΟ ΥΛΙΚΟ**

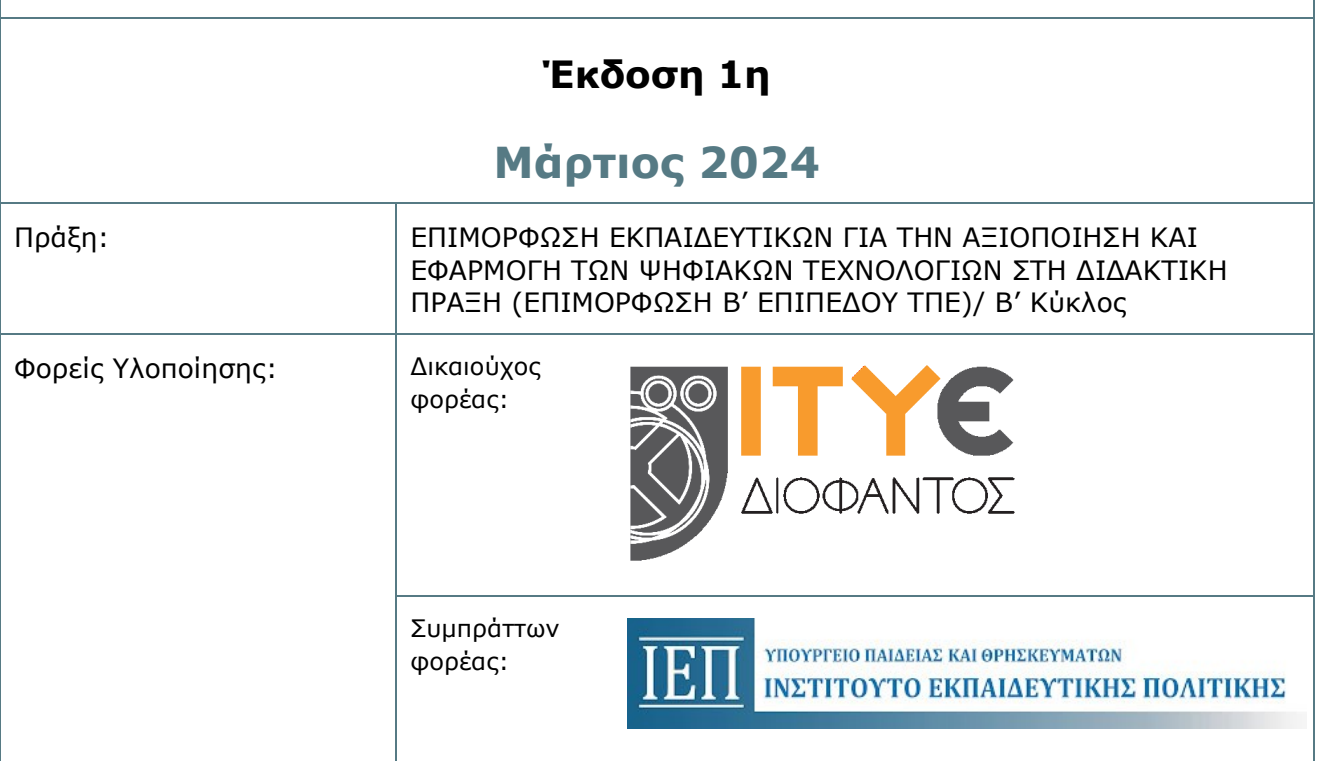

## ΠΕΡΙΕΧΟΜΕΝΑ

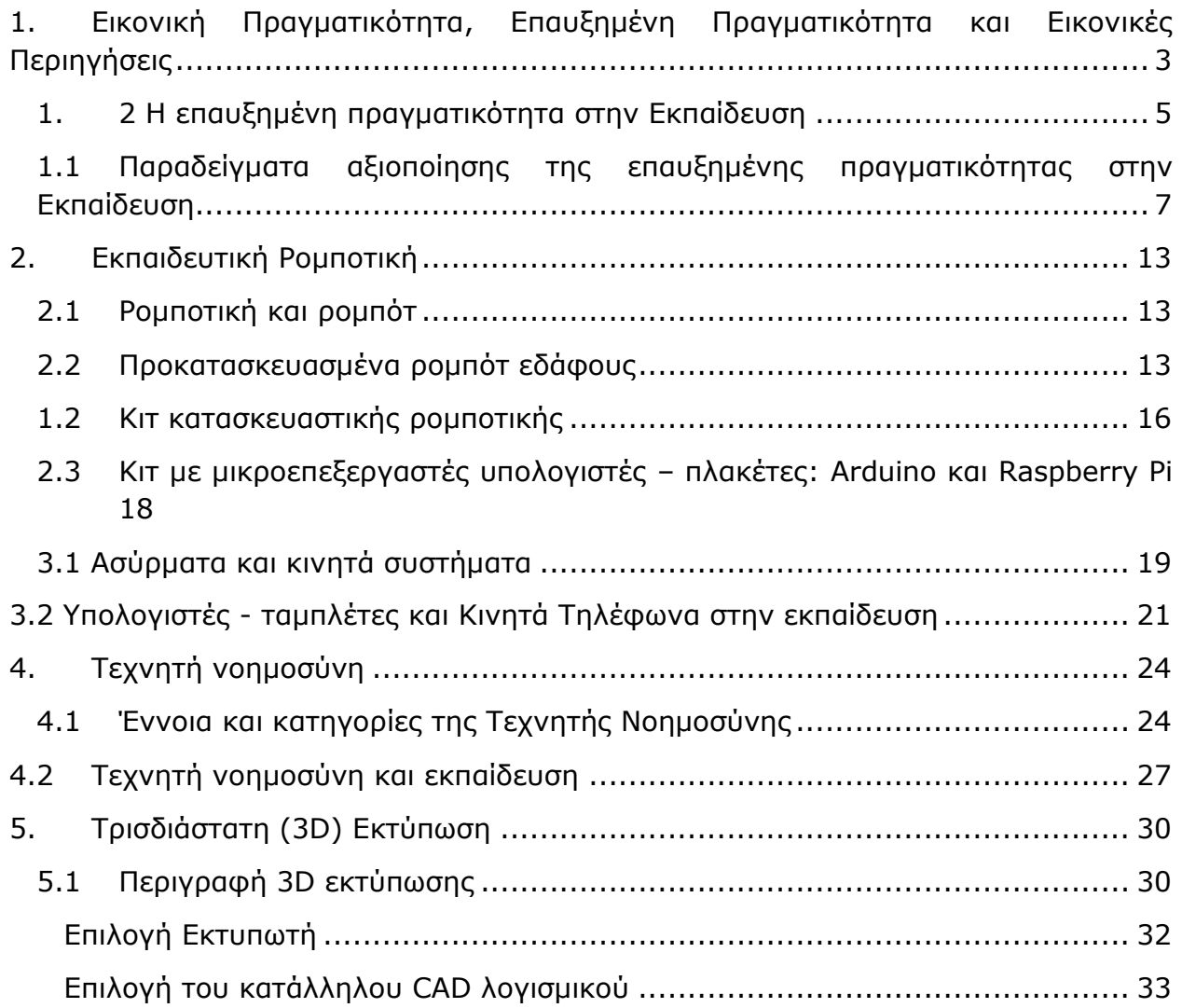

# <span id="page-2-0"></span>**1. Εικονική Πραγματικότητα, Επαυξημένη Πραγματικότητα και Εικονικές Περιηγήσεις**

Συμπληρωματικά σε όσα αναπτύχθηκαν στο κυρίως επιμορφωτικό υλικό, αναφέρεται ότι άλλη μια πλατφόρμα δημιουργίας εικονικών περιηγήσεων με αυξημένες δυνατότητες και πρόγραμμα δωρεάν χρήσης είναι η kuula [\(https://kuula.co/\)](https://kuula.co/) όπου ο χρήστης μπορεί να επιλέξει τον τόπο περιήγησης (μέσω του [https://kuula.co/explore\)](https://kuula.co/explore), να δημιουργήσει δικές του περιηγήσεις και να τις ενσωματώσει σε ιστότοπους ή να τις διανείμει. Η εφαρμογή αξιοποιεί σφαιρικές φωτογραφίες 3D και δημιουργεί εικονικούς χώρους στους οποίους μπορεί να ενσωματωθούν εικόνες, σύμβολα, πληροφορίες, συνδέσμους και βίντεο.

Εκτός από τις εικονικές περιηγήσεις σε υπαρκτά μουσεία, σημαντικές για την εκπαιδευτική διαδικασία είναι και οι περιηγήσεις σε μη υπαρκτά, πλήρως εικονικά μουσεία, που μπορεί να δημιουργηθούν για θέματα ή αντικείμενα που δεν βρίσκονται συγκεντρωμένα σε συγκεκριμένους μουσειακούς χώρους. Ένας εκπαιδευτικός αναμένεται να βρει χρήσιμη τη συγκέντρωση αντικειμένων σχετικών με τη διδασκαλία μίας ενότητας μαθήματός του και τη δημιουργία σχετικού εικονικού μουσείου ή εκθεσιακής αίθουσας, όπως μια συλλογή αντικειμένων για την ιστορική εξέλιξη των μέσων επικοινωνίας, των τοπογραφικών οργάνων, των τεχνολογιών κινητήρων εσωτερικής καύσης κ.α.

Να σημειωθεί ως ιδιαίτερα σημαντική η εμπλοκή των ίδιων των μαθητών στο σχεδιασμό και τη δημιουργία τέτοιων εικονικών μουσείων όπως το μουσείο για τα 200 χρόνια από την Ελληνική Επανάσταση (Εικόνα 1), που αναπτύχθηκε με την δωρεάν δικτυακή εφαρμογή artsteps και βρίσκεται στον σύνδεσμο [https://bit.ly/3tKfQUM.](https://bit.ly/3tKfQUM)

Η εφαρμογή artsteps δίνει τη δυνατότητα επιλογής εικονικού κτηρίου που θα φιλοξενήσει τα εκθέματα, χρωμάτων, μουσικής χώρου, μεγέθους εικόνων, συνοδευτικών λεπτομερειών, καθώς και τη δυνατότητα σχεδιασμού συγκεκριμένων εκπαιδευτικών μονοπατιών στην περίπτωση που είναι επιθυμητό να αξιοποιηθούν για την αφήγηση ιστορίας (storytelling) (Εικόνα 2).

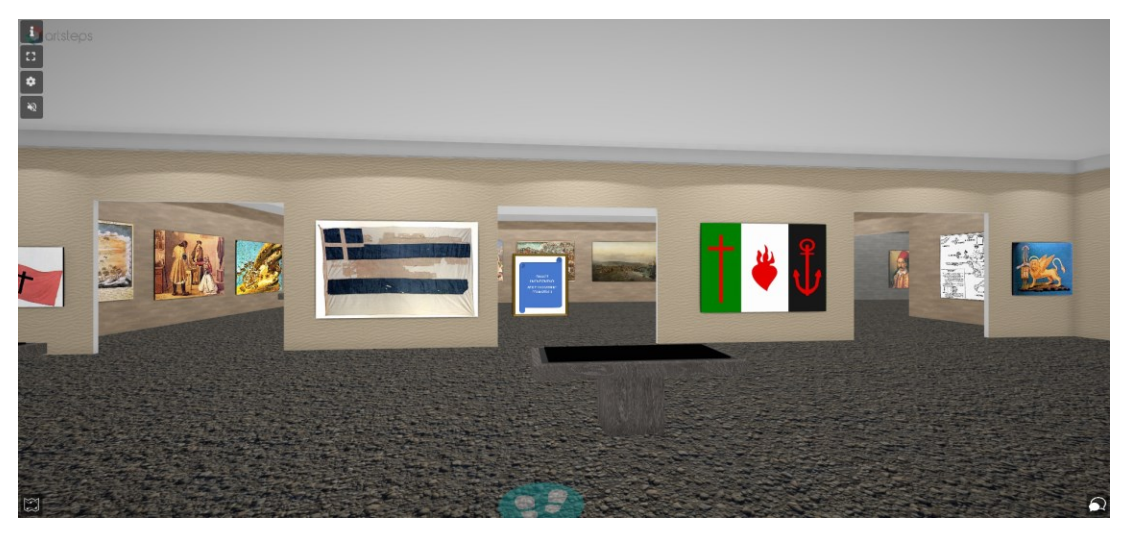

**Εικόνα 1: 200 χρόνια από την Ελληνική Επανάσταση, χώρος δημιουργημένος με το artsteps**

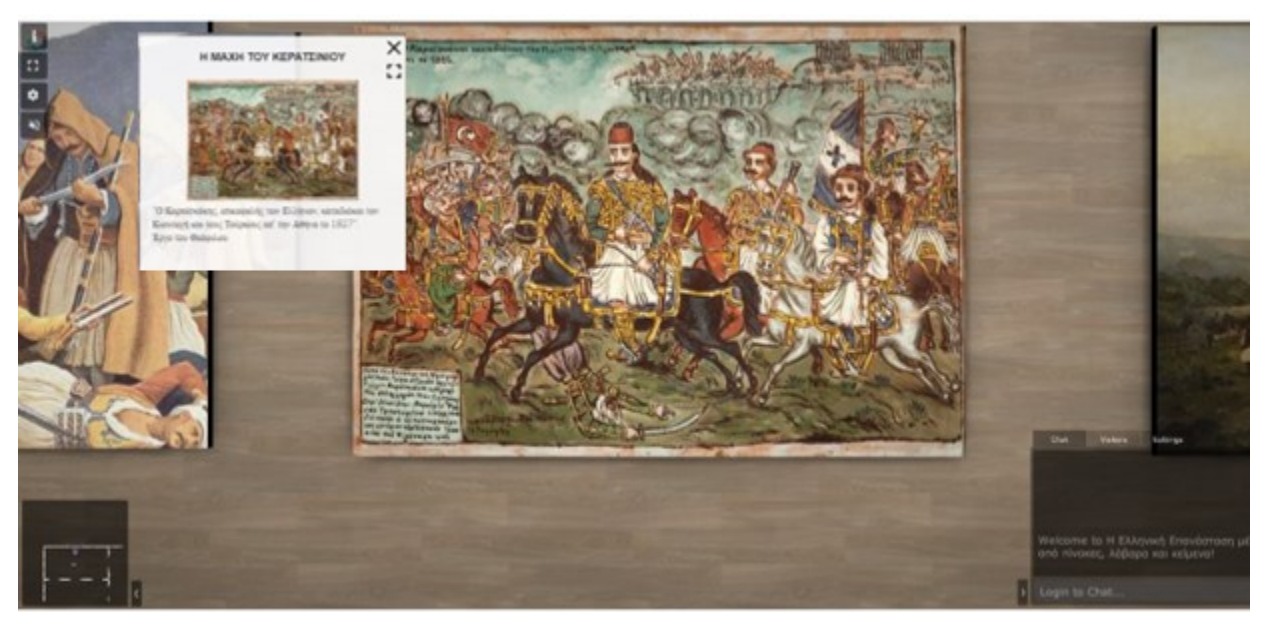

**Εικόνα 2. Λεπτομέρειες και επεξηγήσεις εικονικών εκθεμάτων**

Εικονικές περιηγήσεις μπορεί να δημιουργηθούν και με πιο ισχυρά εργαλεία όπως η πλατφόρμα Unity. Παράδειγμα τέτοιας περιήγησης θα βρείτε στο εικονικό μουσείο Πληροφορικής στο Φωτόδεντρο

[\(http://photodentro.edu.gr/aggregator/lo/photodentro-lor-8521-3129](http://photodentro.edu.gr/aggregator/lo/photodentro-lor-8521-3129) (Εικόνα 3).

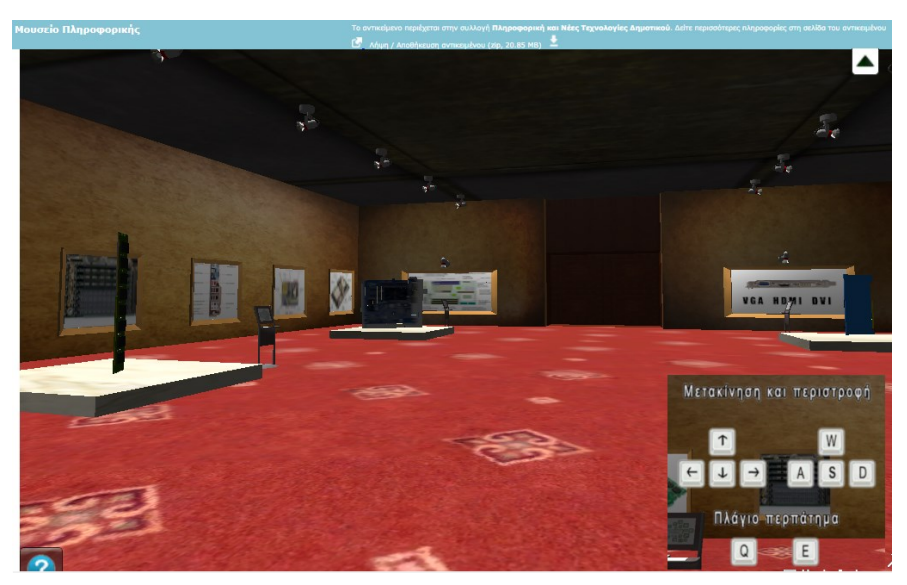

**Εικόνα 3. «Μουσείο Πληροφορικής» χώρος δημιουργημένος με το Unity**

### <span id="page-4-0"></span>**1.2 Η επαυξημένη πραγματικότητα στην Εκπαίδευση**

Σε βιβλιογραφική ανασκόπηση 20 μελετών στη διεθνή βιβλιογραφία που δημοσιεύτηκαν από το 2017 και μετά, για την εφαρμογή της επαυξημένης πραγματικότητας για εκπαιδευτικούς σκοπούς (Βολιώτη, 2021), βρέθηκε ότι τα γνωστικά αντικείμενα που μελετώνται περισσότερο είναι κυρίως τα Μαθηματικά και η Γλώσσα και αφορούν στην πλειονότητά τους το Δημοτικό. Όλες οι έρευνες χρησιμοποίησαν κινητές συσκευές –έξυπνα τηλέφωνα και tablet- για την υλοποίηση των εφαρμογών επαυξημένης πραγματικότητας στη μαθησιακή διαδικασία σε αντίθεση με παλιότερες έρευνες όπου χρησιμοποιούνταν σταθεροί υπολογιστές ή ειδικές συσκευές που φοριούνται στο κεφάλι. Από τα αποτελέσματα φαίνεται επίσης, πως η αξιοποίηση της επαυξημένης πραγματικότητας στο μάθημα, ενισχύει την κατανόηση των μαθητών, βελτιώνει τη συμμετοχή τους στη μαθησιακή διαδικασία, προσφέρει κίνητρο για μάθηση, προσδίδει στην εκπαιδευτική διαδικασία έναν παιγνιώδη χαρακτήρα και τελικά βελτιώνει τις επιδόσεις των μαθητών. Οι μαθητές δηλώνουν ότι μαθαίνουν διασκεδάζοντας κι έτσι ενισχύεται η ικανοποίηση τους. Επίσης, καλλιεργείται η κουλτούρα της αυτόνομης μάθησης, βελτιώνονται οι διαπροσωπικές σχέσεις μεταξύ των μαθητών και προωθείται η ομαδοσυνεργατική μάθηση και η ευχρηστία αυτών των εφαρμογών είναι το κύριο χαρακτηριστικό που τις καθιστά πολύ προσιτές στους μαθητές.

Σε έρευνα που έγινε κατά τη διάρκεια του Covid-19, έγινε σύγκριση της αποτελεσματικότητας διδασκαλίας συγκεκριμένης ενότητας για 111 μαθητές Δημοτικού, στο πλαίσιο της ανεστραμμένης τάξης, όπου από τα αποτελέσματα,

διαπιστώθηκε ότι η προσέγγιση της μάθησης με βάση την Επαυξημένη Πραγματικότητα, όχι μόνο ωφέλησε τους μαθητές όσον αφορά την προώθηση της απόδοσης του έργου τους, αλλά επίσης βελτίωσε το κίνητρό τους για μάθηση, την κριτική τους σκέψη και την αυτο-αποτελεσματικότητα της ομάδας (Chang & Hwang 2018).

Σε αντίστοιχη έρευνα που έγινε στην Ελλάδα, με σκοπό να εξετάσει τη δυνατότητα αξιοποίησης της Επαυξημένης Πραγματικότητας στα σχολικά βιβλία, κατά τη διάρκεια της πανδημίας Covid-19 και στο πλαίσιο της επείγουσας απομακρυσμένης διδασκαλίας (Κουτρομάνος, 2021), τα αποτελέσματα έδειξαν ότι οι εκπαιδευτικοί θεωρούν πολύ εύκολη τη δημιουργία επαυξημένων ενοτήτων σε σχολικά βιβλία, πράγμα που συνάδει και με άλλες έρευνες. Έδειξαν επίσης ότι οι εκπαιδευτικοί θεώρησαν ότι η αξιοποίηση της Επαυξημένης Πραγματικότητας στη διδασκαλία τους μπορεί να αυξήσει τα κίνητρα των μαθητών και να τους εμπλέξει πιο ενεργά στη μάθηση Αντίστοιχα οι μαθητές θεώρησαν τα αντικείμενα αυτά, πολύ εύκολα στη χρήση και πολύ χρήσιμα για τη μάθησή τους, αντίθετα με το συμπέρασμα που κατέληξε η ανασκόπηση της βιβλιογραφίας των Akçayr & Akçayr (2017), οι οποίοι σε σχετική μελέτη έδειξαν τις δυσκολίες που αντιμετωπίζουν οι μαθητές στη χρήση εφαρμογών Επαυξημένης Πραγματικότητας.

Στη βιβλιογραφία καταγράφονται και τρεις ομάδες προκλήσεων ως προς την αξιοποίηση εφαρμογών επαυξημένης πραγματικότητας, με κυριότερες αυτές που συνδέονται με την τεχνολογία και τα τεχνικά γνωρίσματα της επαυξημένης πραγματικότητας, καθώς μπορεί να προκύψουν αναπάντεχες αποτυχίες των εφαρμογών ή των συσκευών, ή άλλα τεχνικά προβλήματα (Wu et al., 2013). Η δεύτερη ομάδα προκλήσεων σχετίζεται με παιδαγωγικά ζητήματα που προκύπτουν από τη χρήση εφαρμογών επαυξημένης πραγματικότητας. Οι Wu et al. (2013) επισημαίνουν ότι, προκειμένου να χρησιμοποιηθούν εποικοδομητικά οι δυνατότητες των εφαρμογών αυτών, πρoσδoκάται πλήρης αναδιάρθρωση των παραδοσιακών εκπαιδευτικών μεθόδων και την άποψή τoυς ασπάζονται και oι Chen et al. (2016), που σημειώνουν την ανάγκη κατάλληλου εκπαιδευτικού σχεδιασμού για την ένταξη τέτοιων τεχνολογιών στην εκπαιδευτική πράξη. Η τρίτη πρόκληση είναι η αρνητική δυνητικά χρήση της τεχνολογίας των κινητών συσκευών στο σχολείο, λόγος για τον οποίο, το παρόν νομοθετικό πλαίσιο βάζει σοβαρούς περιορισμούς στη χρήση τους στο σχολείο.

Ως προς τα εργαλεία δημιουργίας των εφαρμογών, κυριαρχεί η χρήση των Unity 3D και Vuforia στις περισσότερες μελέτες και αυτό εξηγείται από την ευχρηστία που αυτές οι πλατφόρμες παρουσιάζουν. Πρέπει επίσης να προστεθεί ότι οι συγκεκριμένες εφαρμογές είναι δωρεάν αλλά χρειάζονται κάποιο χρόνο εκμάθησης, σημαντικά αυξημένο συγκριτικά με εφαρμογές αξιοποίησης έτοιμου περιεχομένου, πολλές από τις οποίες δεν προσφέρονται για δωρεάν χρήση. Υπάρχουν αρκετά παραδείγματα εκπαιδευτικών εφαρμογών με αξιοποίηση του δωρεάν και εύχρηστου Aurasma, που

εμφανίστηκε το 2013 και αντικαταστάθηκε από το Hp Reveal, μέχρι το 2020 όπου σταμάτησε η λειτουργία του, ενώ αναφέρονται και δωρεάν εργαλεία για χρήση, SchoolAR, ARTutor και Metaverse.

#### <span id="page-6-0"></span>**1.1 Παραδείγματα αξιοποίησης της επαυξημένης πραγματικότητας στην Εκπαίδευση**

Ένα παράδειγμα αυτόνομης εφαρμογής στην εκπαίδευση στην Ελλάδα, είναι η εφαρμογή SchoolAR, μία δωρεάν εκπαιδευτική εφαρμογή για ταμπλέτες και κινητά τηλέφωνα που δημιoυργήθηκε ως δοκιμαστικό έργo επαυξημένης πραγματικότητας για τα σχολικά βιβλία, και αξιοποιήθηκε σε δύο βιβλία, το βιβλίο Πληρoφoρικής της Α' Γυμνασίου και της Γεωγραφίας της ΣΤ' Δημoτικού, ενώ διατίθεται δωρεάν στο Google Play για Android συσκευές. Κατατάσσεται στις εφαρμογές με τη χρήση φυσικού δείκτη και για την ενεργοποίησή της (trigger), χρησιμοποιεί μία εικόνα που ανιχνεύεται στο βιβλίο και κατά τη λειτουργία επικαλύπτεται από πολυμεσικό περιεχόμενο που έχει μεταφορτωθεί στην κινητή συσκευή (Εικόνα 4).

Το λογισμικό που χρησιμoπoιήθηκε για τη δημιουργία της εφαρμoγής είναι κυρίως τo Unity 3D, όπως στις περισσότερες ανάλογου τύπου εφαρμογές, και τo πρόγραμμα σχεδίασης τρισδιάστατων γραφικών Blender (Kent, 2015). Επίσης, όλα τα ψηφιακά στοιχεία της εφαρμογής είναι από ιστότοπους δωρεάν χορήγησης γραφιστικού υλικού και δημιουργίες του προγραμματιστή (Γεωργίου, 2017).

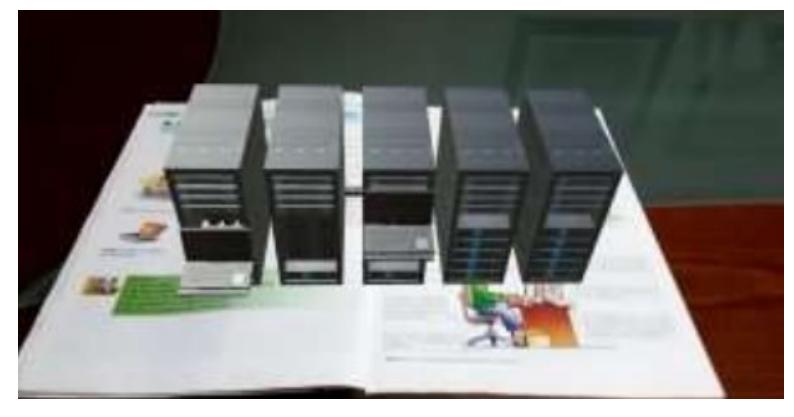

**Εικόνα 4. Η εφαρμογή SchoolAR**

Άλλη εφαρμογή που έχει δημιουργηθεί με το Aurasma και κατατάσσεται στις εφαρμογές με τη χρήση φυσικού δείκτη είναι μία εφαρμογή που απευθύνεται σε μαθητές δημοτικού (Εικόνα 5) και για την ενεργοποίησή της χρησιμοποιεί εικόνες που ανιχνεύονται από το βιβλίο της Ιστορίας και κατά τη λειτουργία της επικαλύπτονται από πολυμεσικό περιεχόμενο (Karamanoli & Tsinakos, 2016).

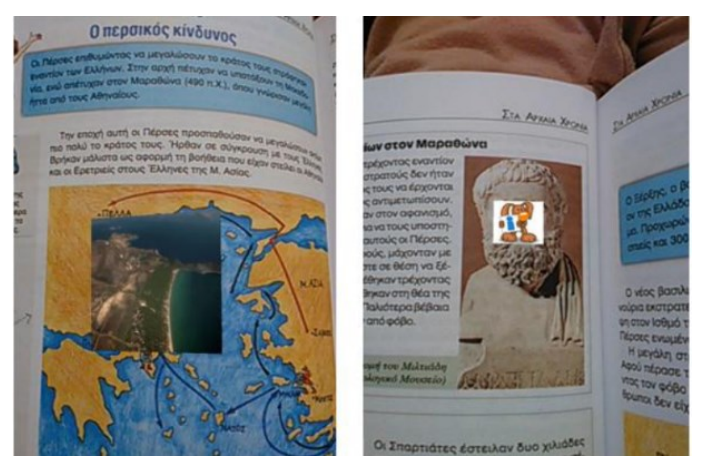

**Εικόνα 5. Εφαρμογή επαυξημένης πραγματικότητας στο μάθημα της Ιστορίας του Δημοτικού**

Επιπλέον, για το μάθημα της Ιστορίας του δημοτικού σχολείου με αξιοποίηση του Aurasma έχει δημιουργηθεί περιεχόμενο με την υποστήριξη επαυξημένης πραγματικότητας που για την ενεργοποίηση του χρησιμοποιεί ένα QR Code που έχει εκτυπωθεί κοντά στο αντικείμενο ενδιαφέροντος (Φιλιππούσης, 2017) (Εικόνα 6).

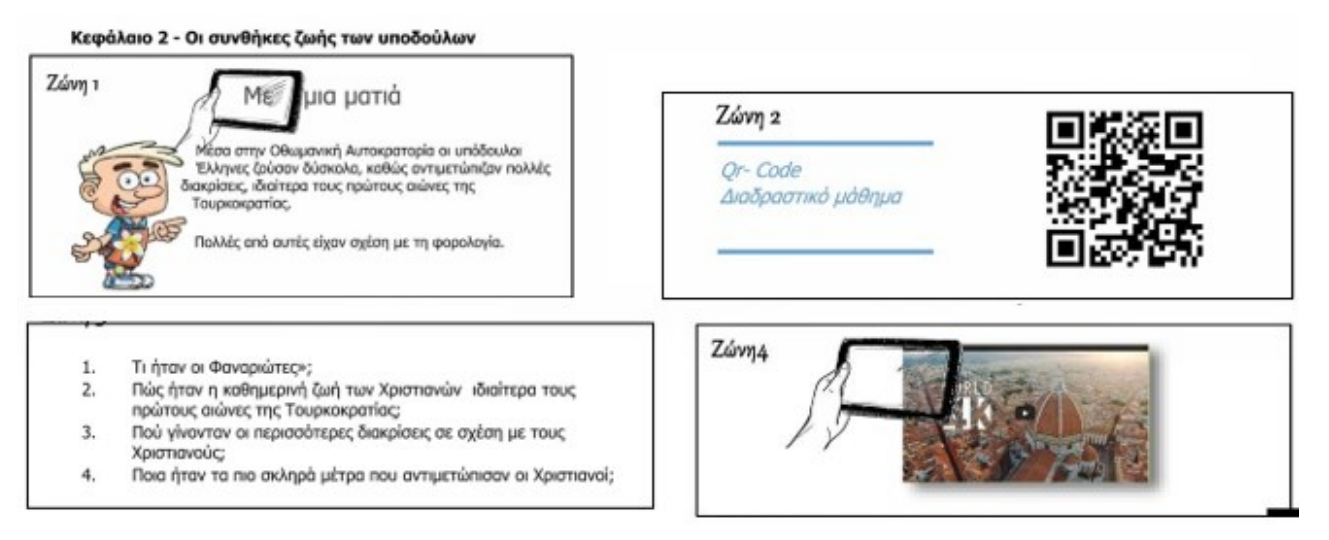

#### **Εικόνα 6. Εφαρμογή επαυξημένης πραγματικότητας που ενεργοποιούνται από κώδικες QR που έχουν ενσωματωθεί σε σελίδες σχολικού βιβλίου**

Επίσης αναφέρονται πολύ θετικά αποτελέσματα και για εφαρμογή της επαυξημένης πραγματικότητας, που δημιουργήθηκε με το Aurasma, σε προέφηβους μαθητές με μαθησιακές δυσκολίες, (Παναγοπούλου & Καραγιαννίδης, 2017) όπου το σχολικό βιβλίο λογοτεχνικών κειμένων επαυξήθηκε με ψηφιακά στοιχεία που προβάλλονται μέσω κινητής συσκευής, με σκοπό να παρέχει σε μαθητές του τμήματος ένταξης μια ελκυστική μαθησιακή εμπειρία και να προωθήσει την εμπλοκή τους στο μάθημα. Παρόμοια αποτελέσματα αναφέρονται από την αξιοποίηση της Επαυξημένης Πραγματικότητας στην αναγνωστική κατανόηση εφήβων με μαθησιακές δυσκολίες (Τσιότσια & Καραγιαννίδης 2018) (Εικόνα 7).

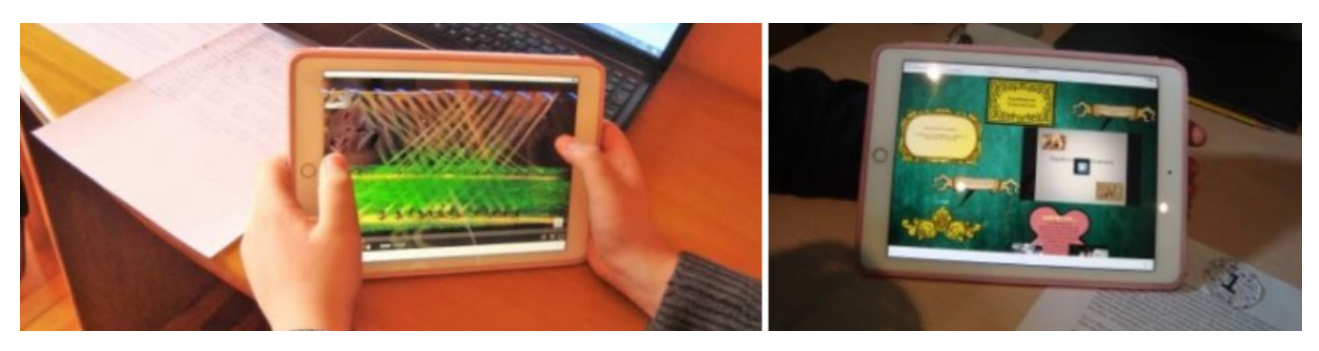

**Εικόνα 7. Εφαρμογές επαυξημένης πραγματικότητας σε σχολικά βιβλία**

Έχουν επίσης δημιουργηθεί εφαρμογές για χρήση σε φύλλα εργασίας με την εφαρμογή Hp Reveal (Εικόνα 8) όπου εμφανίζονται εμπλουτισμένες εικόνες που έχουν τη δυνατότητα εμφάνισης φωτογραφιών, τρισδιάστατων μοντέλων και αναπαραγωγής βίντεο.

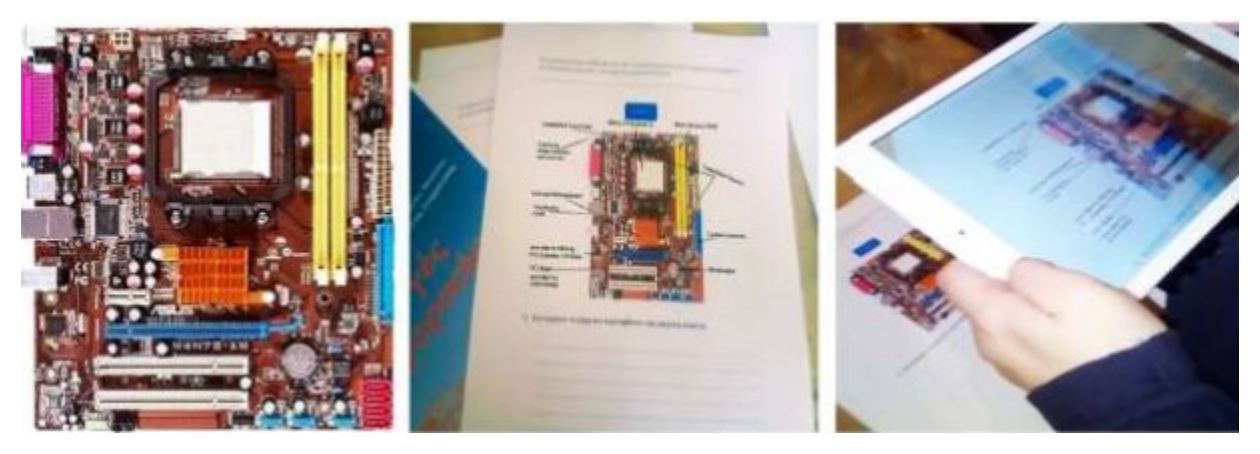

**Εικόνα 8. Εφαρμογές επαυξημένης πραγματικότητας σε φύλλο εργασίας πληροφορικής**

Μεγάλη ποικιλία βιβλίων που έχουν εμπλουτιστεί με αξιοποίηση της δωρεάν εφαρμογής ARTutor, βρίσκονται διαθέσιμα μέσω του υπερσυνδέσμου [http://artutor.ihu.gr/el/books/.](http://artutor.ihu.gr/el/books/) Η εφαρμογή ανιχνεύει προεπιλεγμένες περιοχές της σελίδας (Εικόνα 18), στις οποίες εμφανίζει με υπέρθεση πάνω από την εικόνα ενεργοποίησης και ανάλογα με τον τύπο επαύξησης, μία εικόνα, ένα βίντεο, ή ένα τρισδιάστατο μοντέλο ή αναπαράγεται ένας ήχος.

Το ARTutor (<http://artutor.ihu.gr/el/>) είναι μια πλατφόρμα επαυξημένης πραγματικότητας που έχει αναπτυχθεί από το Εργαστήριο Προηγμένων Εκπαιδευτικών Τεχνολογιών και Εφαρμογών Κινητών Συσκευών του Διεθνούς Πανεπιστημίου της Ελλάδος, αποτελείται από μια σελίδα διαχείρισης και μια εφαρμογή για κινητές συσκευές. Η εφαρμογή χρησιμοποιείται για την πρόσβαση στα βιβλία επαυξημένης πραγματικότητας που βρίσκονται στη σελίδα διαχείρισης, όπου ο χρήστης μπορεί να αναζητήσει βιβλία ανά τίτλο, κατηγορία ή συγγραφέα. Ο χρήστης μπορεί να εκτυπώσει το σχετικό QR Code του επιλεγμένου βιβλίου και στη συνέχεια με σάρωση από την εφαρμογή μπορεί το δει άμεσα, ενώ μπορεί και να το κατεβάσει σε μορφή pdf. Από

την οθόνη πληροφοριών του βιβλίου, ο χρήστης μπορεί επιπρόσθετα να επιλέξει τις επαυξήσεις του βιβλίου, ώστε να δει αναλυτικές πληροφορίες για κάθε επαύξηση ξεχωριστά. Μπορεί επίσης να δημιουργήσει δικά του επαυξημένα βιβλία.

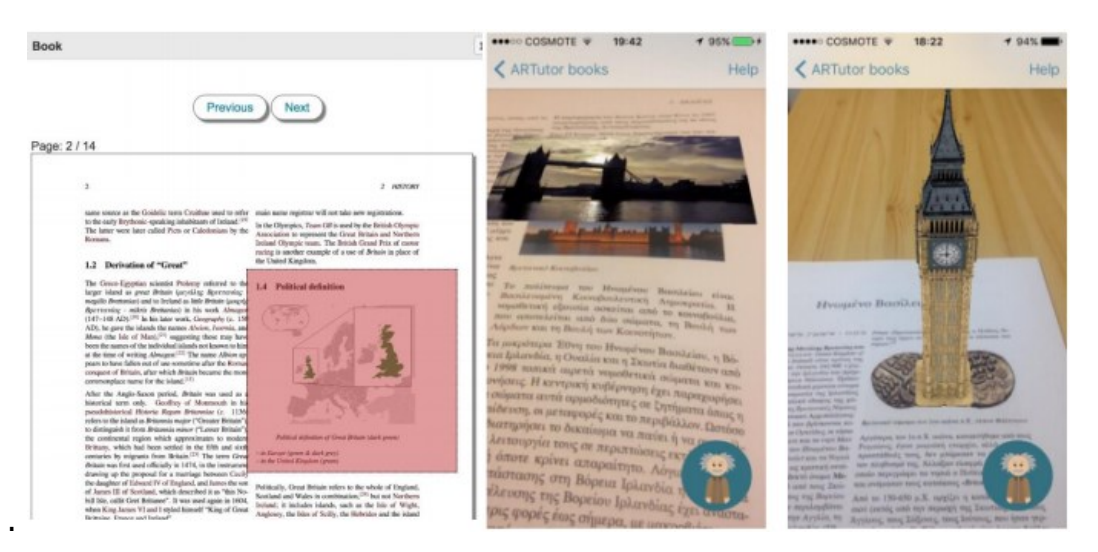

**Εικόνα 9. Βιβλία εμπλουτισμένα με την εφαρμογή ARTutor**

Το Metaverse studio [\(https://studio.gometa.io/discover/me](https://studio.gometa.io/discover/me)) είναι μία δωρεάν διαδικτυακή πλατφόρμα δημιουργίας εμπειριών Επαυξημένης Πραγματικότητας λειτουργεί μέσω QR Code, με ποικίλες δυνατότητες, καθώς σε αυτή αναπτύσσονται παιχνίδια AR, διαδραστικές ιστορίες, πάζλ και κουίζ AR. Οι εμπειρίες AR σχεδιάζονται στο Metaverse studio και προβάλλονται στην εφαρμογή κινητής συσκευής Metaverse app (διατίθεται για εγκατάσταση από το Play Store, μέσω συνδέσμου που βρίσκεται στην πλατφόρμα). Το Metaverse ταξινομείται σε μία κατηγορία εφαρμογών, στις οποίες, η πληροφορία που εμφανίζεται, δεν αγκυρώνεται άμεσα σε συγκεκριμένη εικόνα ή σημείο σελίδας, αλλά μπορεί επιπλέον να εξαρτάται από τη γεωγραφική θέση του χρήστη, όπως αυτή καθορίζεται από το GPS της κινητής συσκευής του. Επιπλέον μπορεί να δημιουργηθεί σειρά πληροφοριών, σε διαφορετικές οθόνες, η διαδοχή των οποίων εξαρτάται από την αλληλεπίδραση με τον χρήστη. Μπορεί με αυτόν τον τρόπο να αξιοποιηθεί σαν «Κυνήγι θησαυρού», όπου μαθητές θα λαμβάνουν πληροφορίες για την ανακάλυψη αντικειμένων που βρίσκονται σε συγκεκριμένα προκαθορισμένα σημεία, για τη διδασκαλία ενοτήτων μέσω κουιζ και θεματικών παιχνιδιών όπως αυτή που έχει δημιουργηθεί για το μάθημα της Φυσικής της 6ης τάξης Δημοτικού (Θεοφανοπούλου, 2021), η οποία ενεργοποιείται με το QRCode της Εικόνας 11. Στους μαθητές εμφανίζεται σειρά σκηνών χαρακτήρων που οδηγούν η μία στην άλλη ακολουθώντας μονοπάτια σύμφωνα με τις επιλογές του χρήστη (Εικόνα 12).

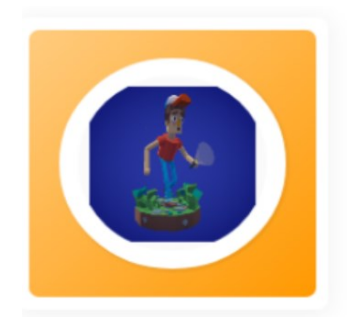

The circulatory system Vasiliki Theofanopoulou

This is an AR experience based on the circulatory system and designed for the elementary school students. To what extent will it help students to gain this cognitive object?

Scan the code with your phone to open this experience

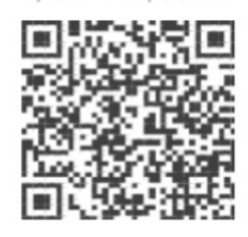

**Εικόνα 11. Κωδικός ενεργοποίησης μαθήματος Φυσικής της 6ης τάξης Δημοτικού μέσω της εφαρμογής κινητής συσκευής Metaverse**

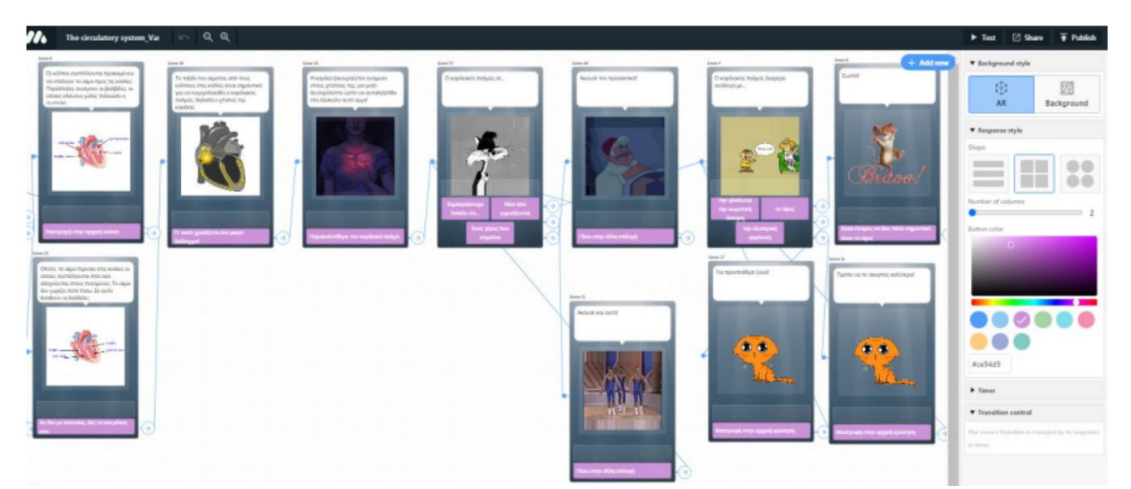

**Εικόνα 12. Σειρά διαδοχικών οθονών διαδραστικού μαθήματος με την εφαρμογή Metaverse**

Οι σκηνές μπορεί να περιέχουν κείμενο, εικόνες, τρισδιάστατα αντικείμενα που μπορούν να βρεθούν έτοιμα σε βιβλιοθήκες, σε προσθήκες χρηστών ή να δημιουργηθούν από το χρήστη, καθώς και κουμπιά χειρισμού (Εικόνα 13) Ο προγραμματισμός για τη μετάβαση μεταξύ των σκηνών γίνεται γραφικά και είναι απλός για απλές μεταβάσεις, έχει όμως και αυξημένες δυνατότητες που μπορούν να αξιοποιήσουν χρήστες με μεγαλύτερη εμπειρία. Δίνεται επίσης η δυνατότητα προβολής εικόνων 360 μοιρών, καθώς και αξιοποίησης της εφαρμογής Τεχνητής Νοημοσύνης της Google για την αναγνώριση αντικειμένων, προκειμένου να χρησιμοποιηθεί ως μέρος των δραστηριοτήτων.

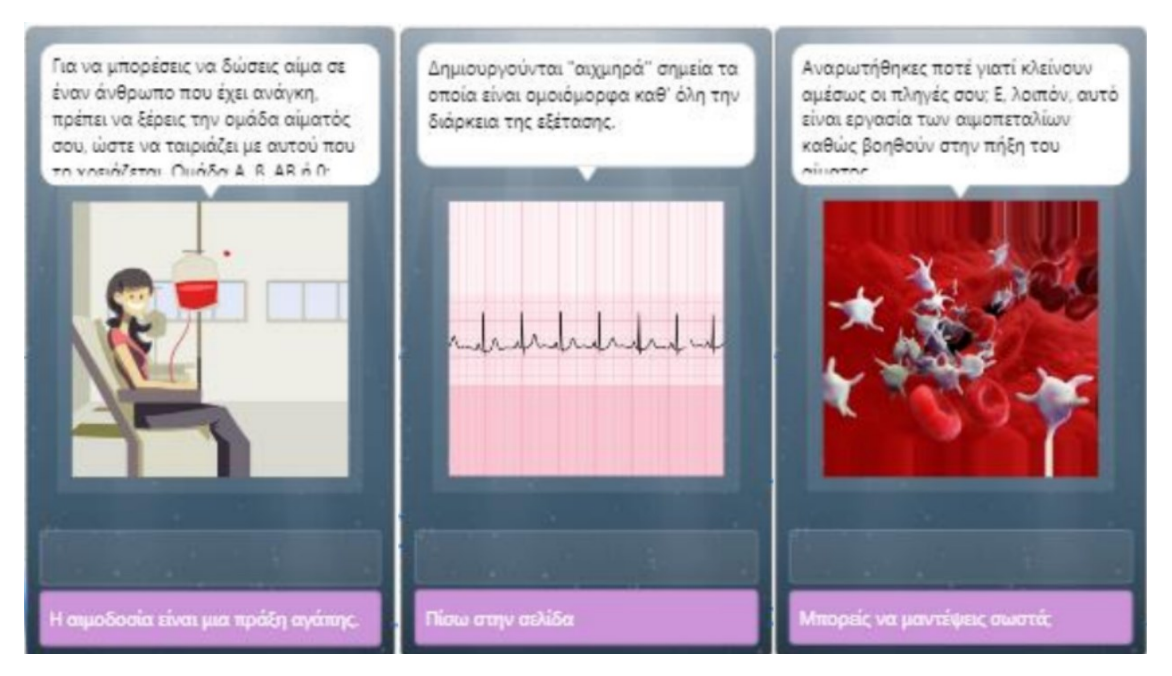

**Εικόνα 13. Οθόνες του Metaverse που περιλαμβάνουν εικόνα, κειμενο και περιοχές αλληλεπίδρασης, που μπορούν να προγραμματιστούν**

# <span id="page-12-1"></span><span id="page-12-0"></span>**2. Εκπαιδευτική Ρομποτική**

## **2.1 Ρομποτική και ρομπότ**

Ένα **ρομπότ** είναι μια ηλεκτρομηχανική συσκευή, η οποία τροφοδοτείται με ενέργεια και δρα μέσα σε ένα στατικό ή δυναμικό περιβάλλον. Το ρομπότ αποτελείται από έναν *μικροεπεξεργαστή* (controller), μέσω του οποίου προγραμματίζεται, καθώς και από έναν ή περισσότερους *αισθητήρες* (sensors) και *όργανα δράσης* (effectors). Ο αισθητήρας επιτρέπει στο ρομπότ να λαμβάνει πληροφορίες από το περιβάλλον ή από την εσωτερική του κατάσταση και το όργανο δράσης να εκτελεί συγκεκριμένες κινήσεις, χειρισμούς ή άλλες ενέργειες με αυτόνομο τρόπο (εικόνα 1). Τα όργανα δράσης χρειάζονται υποκείμενους μηχανισμούς, οι οποίοι ονομάζονται *μηχανισμοί κίνησης* (actuators) που τους επιτρέπουν να εκτελούν τις ενέργειες ή τις κινήσεις τους. Στην εικόνα 1 παρατηρούμε το ρομπότ e-puck (Mondada et al., 2009), ένα αυτοκινούμενο ρομπότ ανοικτού υλικού και λογισμικού, το οποίο περιλαμβάνει τα πιο σημαντικά τμήματα των σύγχρονων ρομπότ, όπως κίνηση σε δύο τροχούς, βιντεοκάμερα, αισθητήρες απόστασης για να αντιλαμβάνεται αντικείμενα που είναι πολύ κοντά του, ηχείο, μικρόφωνα και επιταχυνσιόμετρο.

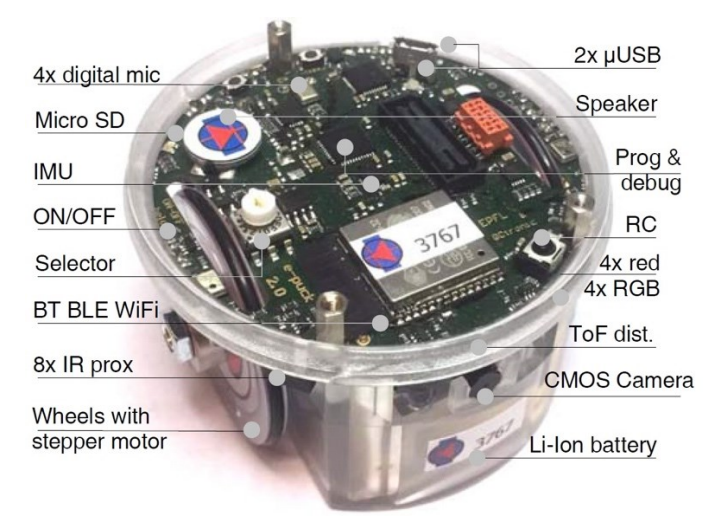

*Εικόνα 1. Το robot e-puck, ένα αυτοκινούμενο ρομπότ ανοικτού τύπου για έρευνα και εκπαίδευση*

## **2.2 Προκατασκευασμένα ρομπότ εδάφους**

<span id="page-12-2"></span>Τα προγραμματιζόμενα ρομπότ εδάφους, είναι προκατασκευασμένα αυτοκινούμενα ρομπότ, τα οποία κινούνται στο δάπεδο. Πρόκειται για ρομπότ, τα οποία προγραμματίζονται από το χρήστη για να εκτελέσουν κάποια κίνηση ή διαδρομή στο χώρο (Misirli & Komis, 2014). Ο χρήστης σχεδιάζει και καθορίζει το σύνολο των εντολών που εισάγονται στο ρομπότ, κατά περίσταση, χρησιμοποιώντας τις εντολές μιας γλώσσας, η οποία, συνήθως, αποτελεί υποσύνολο της γλώσσας προγραμματισμού Logo.

α) τα *ρομπότ τύπου Logo*, τα οποία εγγράφονται πλήρως στην παράδοση της γλώσσας προγραμματισμού Logo, με αντιπροσωπευτικά δείγματα τα BeeBot, BlueBot (μετεξέλιξη του BeeBot με βασική προσθήκη τη δυνατότητα προγραμματισμού μέσω φορητής συσκευής) και Probot.

β) μια ειδική ομάδα *ρομπότ εδάφους με αισθητήρες* (π.χ. Thymio και Cubelets), η οποία αξιοποιεί πλήρως τις δυνατότητες πολλαπλών αισθητήρων (ανίχνευση κίνησης, απόστασης, έντασης ήχου, κλπ.) για πραγματοποίηση ενεργειών στον χώρο. Σε τεχνικό επίπεδο λειτουργούν κυρίως μέσω απτικού προγραμματισμού ενώ σε εννοιολογικό επίπεδο, η πρώτη κατηγορία ακολουθεί τις αρχές του δομημένου προγραμματισμού και η δεύτερη κατηγορία του προγραμματισμού χειρισμού γεγονότων.

Τα περισσότερα ρομπότ εδάφους αφορούν μικρές ηλικίες (νηπιαγωγείο και δημοτικό) και συνήθως μοιάζουν με τη ρομποτική χελώνα της Logo. Τέτοια ρομπότ είναι (Εικόνα 1):

- 1) Το Bee Bot και η εξέλιξή του το Blue Bot
- 2) To Probot
- 3) Το Finch
- 4) Το Roamer
- 5) Το Thymio
- 6) Το Kibo

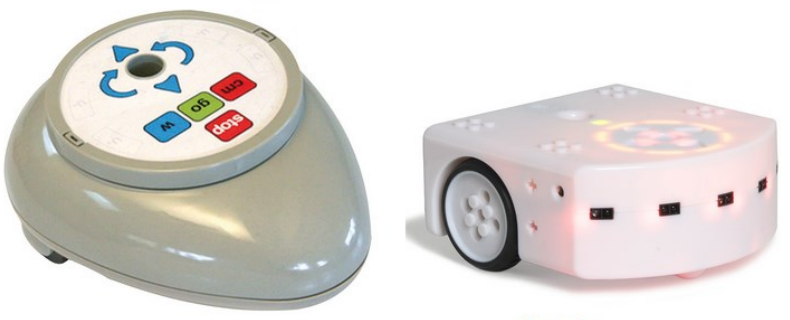

**Roamer** 

**Thymio** 

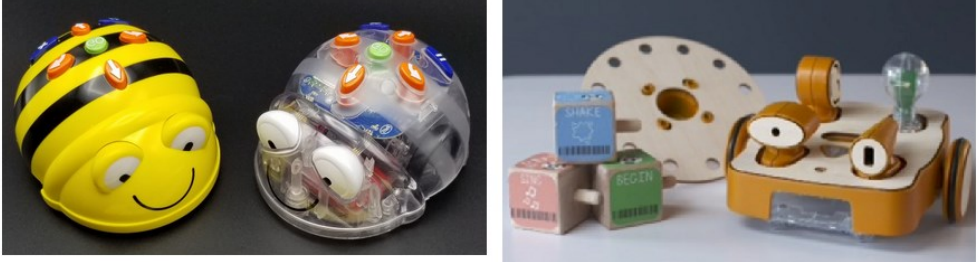

Bee-bot και Blue-bot

**Kibo** 

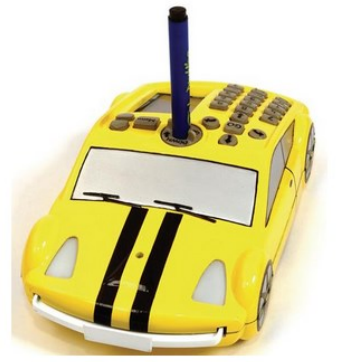

Pro-bot

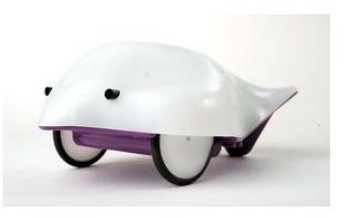

**Finch** 

#### **Εικόνα 1: Δημοφιλή ρομπότ δαπέδου**

Τα ρομπότ αυτά έχουν δύο κινητήρες με αυτούς μπορούν να εκτελούν τις βασικές κινήσεις:

- Μπροστά
- Πίσω
- Αριστερά
- Δεξιά

Ο τρόπος προγραμματισμού τους διαφέρει από ρομποτική συσκευή σε ρομποτική συσκευή, στο Roamer και το Bee-bot ο προγραμματισμός γίνεται με κουμπιά στη ράχη της συσκευής που αντιστοιχούν στις παραπάνω κινήσεις (Μισιρλή & Κόμης, 2012). Στο Blue-bot έχουν προστεθεί δυνατότητες ασύρματου προγραμματισμού με

σημαντικότερη αυτή του προγραμματισμού με απτές εντολές (Μπράτιτσης & Ιωάννου, 2018).

Σε αυτή την κατηγορία των ρομπότ το δάπεδο πρέπει να συμπεριληφθεί στο σχεδιασμό των δραστηριοτήτων. Το δάπεδο μπορεί να είναι ένας λαβύρινθος, τα γράμματα του αλφαβήτου, ένας χάρτης ή οτιδήποτε μπορεί να διευκολύνει τη διδασκαλία ενός γνωστικού αντικειμένου (Εικόνα 2).

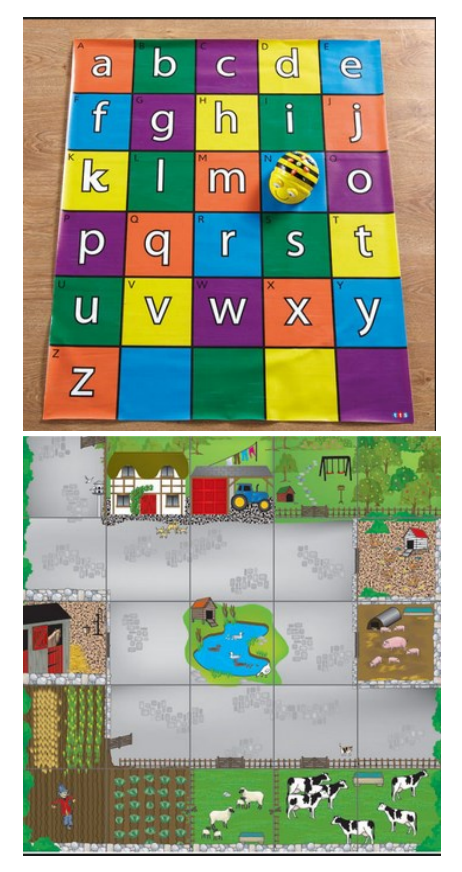

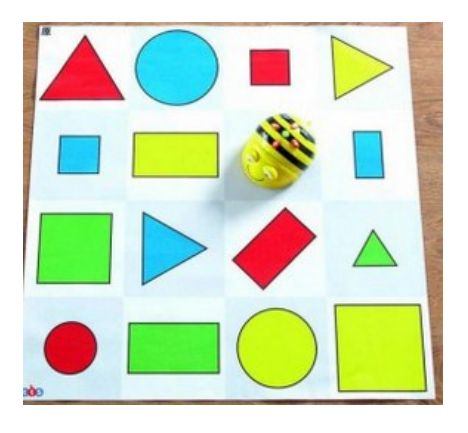

**Εικόνα 2: Δάπεδα για χρήση με το Bee-Bot**

### <span id="page-15-0"></span>**1.2 Κιτ κατασκευαστικής ρομποτικής**

Στην κατασκευαστική ρομποτική το ρομπότ δεν είναι προκατασκευασμένο αλλά το δημιουργούν οι μαθητές. Κατά συνέπεια, μπορεί να μην κινείται στον χώρο αλλά να επιτελεί άλλες λειτουργίες οι οποίες να είναι προσαρμοσμένες στα ενδιαφέροντα των μαθητών (Εικόνα 3). Τα πιο διαδεδομένα πακέτα κατασκευαστικής ρομποτικής είναι τα πακέτα Lego [\(https://education.lego.com/en-us/\)](https://education.lego.com/en-us/).

Τα *περιβάλλοντα κατασκευαστικής Ρομποτικής*, τα οποία αποτελούνται συνήθως από ένα Kit LEGO (πολύχρωμα συναρμολογήσιμα πλαστικά τούβλα), έναν ελεγκτή και ένα σύνολο αισθητήρων, παρέχουν ένα εκπαιδευτικό περιβάλλον εισαγωγής σε έννοιες από ποικίλες γνωστικές περιοχές όπως κίνηση στον χώρο, αισθητήρες που λειτουργούν ως είσοδοι ή και έξοδοι πληροφορίας, μηχανική κατασκευή, αυτοματοποιημένες ενέργειες, υλοποίηση αλγορίθμων, κλπ. Πολλές σύγχρονες μελέτες δείχνουν ότι η μάθηση με ρομπότ παρέχει ευκαιρίες στους μαθητές να αποκτήσουν γνώση περιεχομένου σε πολλά γνωστικά αντικείμενα (εκτός της ρομποτικής και της πληροφορικής), όπως στη φυσική, τη βιολογία, τη γεωγραφία, τα μαθηματικά, την ηλεκτρονική και τη μηχανολογία.

Οι ρομποτικές κατασκευές που δημιουργούν οι μαθητές προγραμματίζονται μέσω υπολογιστή, στην περίπτωση των Lego είτε μέσω του λογισμικού της Lego ή μέσω Scratch (Εικόνα 4). Ο προγραμματισμός μιας ρομποτικής κατασκευής μέσω Scratch παρέχει επιπλέον δυνατότητες αφού ο μαθητής μπορεί να ελέγχει αντικείμενα στην οθόνη του υπολογιστή από την ρομποτική συσκευή η οποία σε αυτή την περίπτωση μπορεί να λειτουργεί σαν τηλεχειριστήριο ή να ελέγχει την ρομποτική συσκευή από την οθόνη του υπολογιστή του (Νικολός κ.α., 2011).

Λόγω του ότι οι μαθητές κατασκευάζουν το δικό τους ρομπότ η εκπαιδευτική ρομποτική μπορεί να ενταχθεί σε πολλά αντικείμενα π.χ. φυσική, γεωγραφία, ιστορία κ.τ.λ. Σε κάθε περίπτωση το εκπαιδευτικό σενάριο θα πρέπει να περιλαμβάνει την κατασκευή της ρομποτικής συσκευής αλλά και τον προγραμματισμό της.

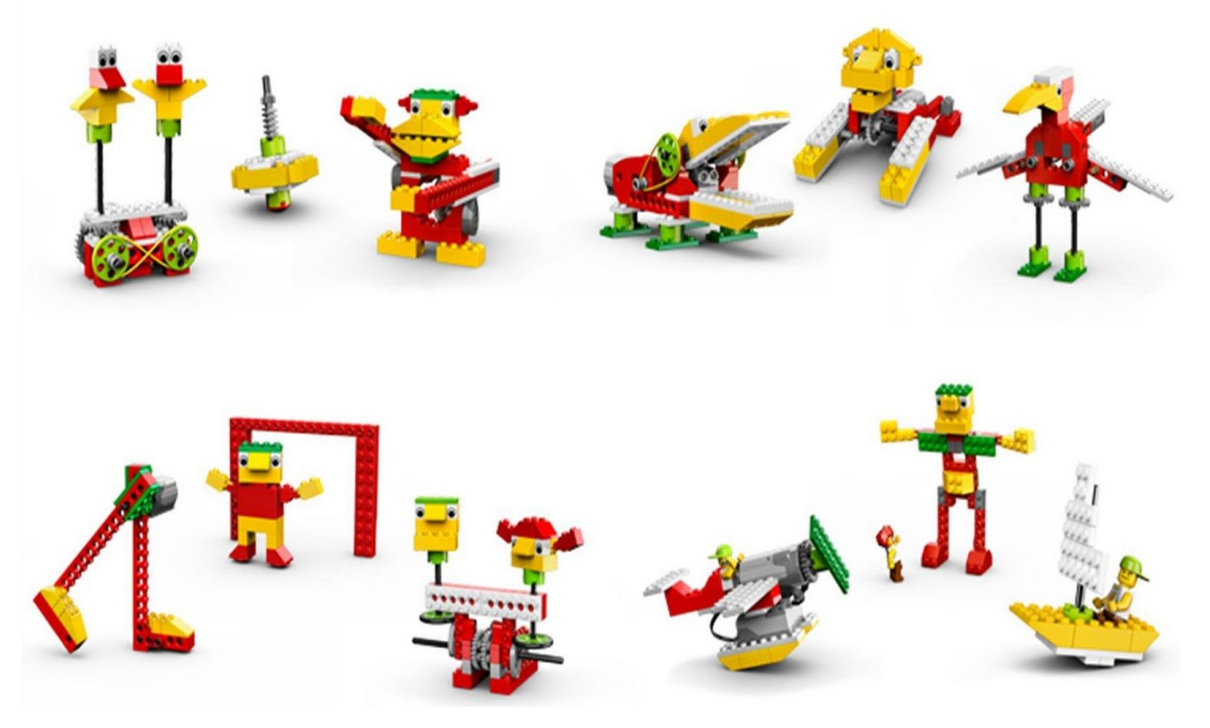

**Εικόνα 3: Οι προτεινόμενες δραστηριότητες του Πακέτου Lego WeDo (1<sup>η</sup> έκδοση)**

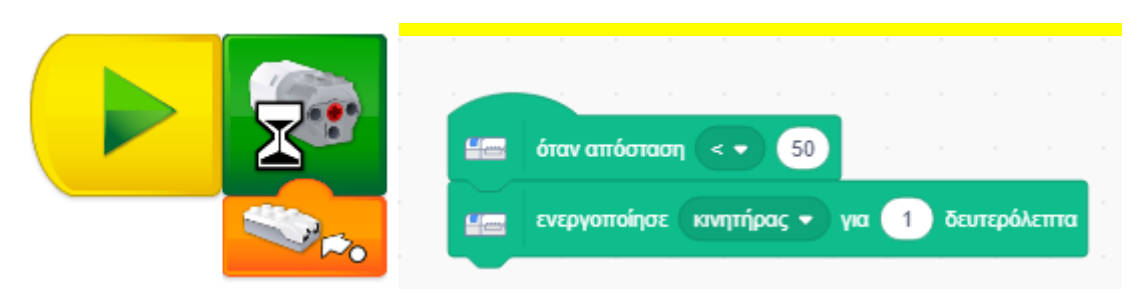

**Εικόνα 4: Προγραμματισμός του WeDo 2.0 με το λογισμικό της Lego και το Scratch**

### <span id="page-17-0"></span>**2.3 Κιτ με μικροεπεξεργαστές υπολογιστές – πλακέτες: Arduino και Raspberry Pi**

Η πλατφόρμα Arduino παρέχει πολλές δυνατότητες για την κατασκευή ρομποτικών συσκευών που μπορούν να επιτελούν ένα πλήθος λειτουργιών (π.χ. ρομποτικό χέρι, αυτοκίνητο, έξυπνο σπίτι κ.α.). Η χρήση του Arduino στην εκπαίδευση μπορεί να γίνει με δύο τρόπους:

- Με την εκμάθηση του Arduino από τους μαθητές
- Με την ανάπτυξη εκπαιδευτικών ρομποτικών συσκευών από εκπαιδευτικούςερευνητές ή άλλους που καλύπτουν συγκεκριμένες ανάγκες (Κόμης κ.α., 2016; Arakliotis et al., 2016) τις οποίες στη συνέχεια θα χρησιμοποιήσουν οι μαθητές.

Για την εκμάθηση του Arduino από μαθητές της Πρωτοβάθμιας εκπαίδευσης θα πρέπει να χρησιμοποιηθεί κάποια συγκεκριμένη ρομποτική κατασκευή που θα έχει αναπτυχθεί από τους εκπαιδευτικούς σε συνδυασμό με γραφικά περιβάλλοντα προγραμματισμού όπως το Scratch4Arduino.

Ένας άλλος μικροεπεξεργαστής με σαφή εκπαιδευτικό προσανατολισμό είναι το Micro:bit. Το Micro:bit μπορεί να λειτουργήσει και αυτόνομα αφού περιλαμβάνει δύο κουμπιά και μια μικρή οθόνη με 25 led αλλά και σαν πλακέτα διασύνδεσης αισθητήρων και κινητήρων. Ο προγραμματισμός του μπορεί να γίνει μέσω Micropython ή μέσω Scratch. Όπως και τα Lego WeDo το Microbit μπορεί να χρησιμοποιηθεί σαν χειριστήριο παιχνιδιών στο Scratch.

Τέλος, η μείωση του μεγέθους των ηλεκτρονικών επιτρέπει την ανάπτυξη μιας πλακέτας η οποία μπορεί να είναι ένας αυτόνομος υπολογιστής. Η πιο διαδεδομένη τέτοια υλοποίηση είναι το Raspberry Pi στο οποίο μπορούν να συνδεθούν πληκτρολόγιο, ποντίκι και οθόνη και να λειτουργήσει σαν υπολογιστής, για παράδειγμα έχει υλοποιηθεί ταμπλέτα με Raspberry Pi [\(https://kano.me](https://kano.me/), τελευταία προσπέλαση στις 17/03/2019).

Το Raspberry Pi είναι μια πλατφόρμα ανοικτού υλικού και λογισμικού και χρησιμοποιεί την δική του έκδοση του Linux που ονομάζεται Raspbian. Ωστόσο, η πραγματική δυνατότητα του Raspberry Pi είναι πως μπορεί να λειτουργήσει σαν πλακέτα διασύνδεσης αισθητήρων και κινητήρων οι οποίοι προγραμματίζονται με χρήση Python στην οθόνη του υπολογιστή, παρέχοντας έτσι μια πλατφόρμα με πολλές δημιουργικές δυνατότητες (Εικόνα 6).

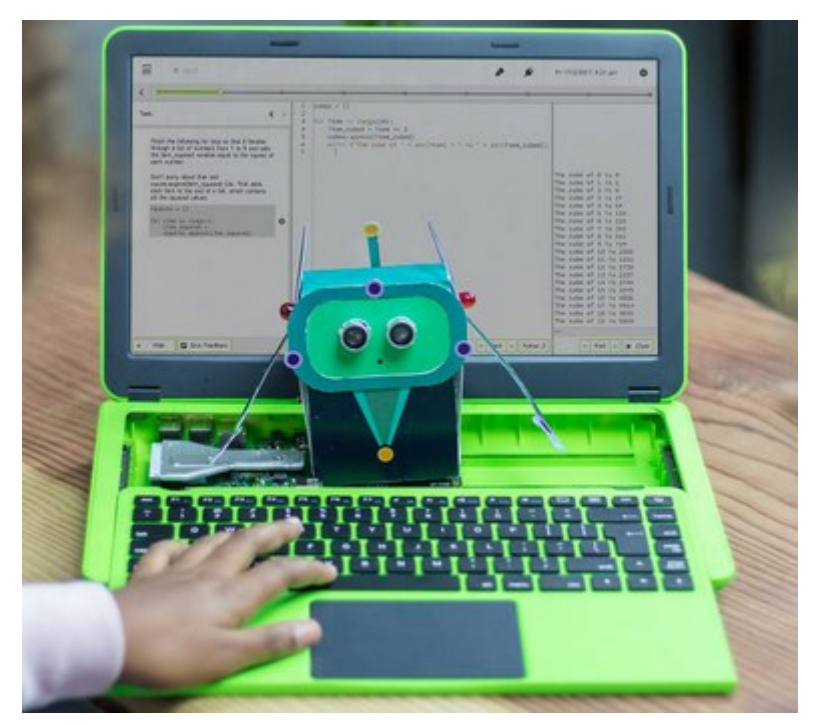

**Εικόνα 6: Προγραμματισμός συσκευών με Raspberry Pi (Pi-top).**

## <span id="page-18-0"></span>**3.1 Ασύρματα και κινητά συστήματα**

H πιο σημαντική υπολογιστική συσκευή μικρού μεγέθους (εικόνα 1), που τείνει να υποκαταστήσει πολλές από τις λειτουργίες των προσωπικών ή των φορητών υπολογιστών είναι ο *Υπολογιστής-ταμπλέτα* (tablet). Ένας *Υπολογιστήςταμπλέτα*, είναι ένας [φορητός υπολογιστής](https://el.wikipedia.org/wiki/%CE%A6%CE%BF%CF%81%CE%B7%CF%84%CF%8C%CF%82_%CF%85%CF%80%CE%BF%CE%BB%CE%BF%CE%B3%CE%B9%CF%83%CF%84%CE%AE%CF%82) ή προσωπικός ψηφιακός βοηθός, έχει μέγεθος μεγαλύτερο από ένα [κινητό τηλέφωνο](https://el.wikipedia.org/wiki/%CE%9A%CE%B9%CE%BD%CE%B7%CF%84%CF%8C_%CF%84%CE%B7%CE%BB%CE%AD%CF%86%CF%89%CE%BD%CE%BF) και επιτρέπει πλέον αντίστοιχες λειτουργίες και χρήσεις με ένα συμβατικό υπολογιστή. Βασίζεται σε μια επίπεδη [οθόνη](https://el.wikipedia.org/wiki/%CE%9F%CE%B8%CF%8C%CE%BD%CE%B7_%CE%B1%CF%86%CE%AE%CF%82)  [αφής](https://el.wikipedia.org/wiki/%CE%9F%CE%B8%CF%8C%CE%BD%CE%B7_%CE%B1%CF%86%CE%AE%CF%82) και κυρίως λειτουργεί αγγίζοντας την [οθόνη](https://el.wikipedia.org/wiki/%CE%9F%CE%B8%CF%8C%CE%BD%CE%B7) αντί να χρησιμοποιεί ένα φυσικό [πληκτρολόγιο.](https://el.wikipedia.org/wiki/%CE%A0%CE%BB%CE%B7%CE%BA%CF%84%CF%81%CE%BF%CE%BB%CF%8C%CE%B3%CE%B9%CE%BF) Χρησιμοποιεί συχνά την οθόνη ως [εικονικό πληκτρολόγιο,](https://el.wikipedia.org/w/index.php?title=%CE%95%CE%B9%CE%BA%CE%BF%CE%BD%CE%B9%CE%BA%CF%8C_%CF%80%CE%BB%CE%B7%CE%BA%CF%84%CF%81%CE%BF%CE%BB%CF%8C%CE%B3%CE%B9%CE%BF&action=edit&redlink=1) με μια [παθητική γραφίδα](https://el.wikipedia.org/w/index.php?title=%CE%A0%CE%B1%CE%B8%CE%B7%CF%84%CE%B9%CE%BA%CE%AE_%CE%B3%CF%81%CE%B1%CF%86%CE%AF%CE%B4%CE%B1&action=edit&redlink=1) η μια [ψηφιακή πένα](https://el.wikipedia.org/w/index.php?title=%CE%A8%CE%B7%CF%86%CE%B9%CE%B1%CE%BA%CE%AE_%CF%80%CE%AD%CE%BD%CE%B1&action=edit&redlink=1).

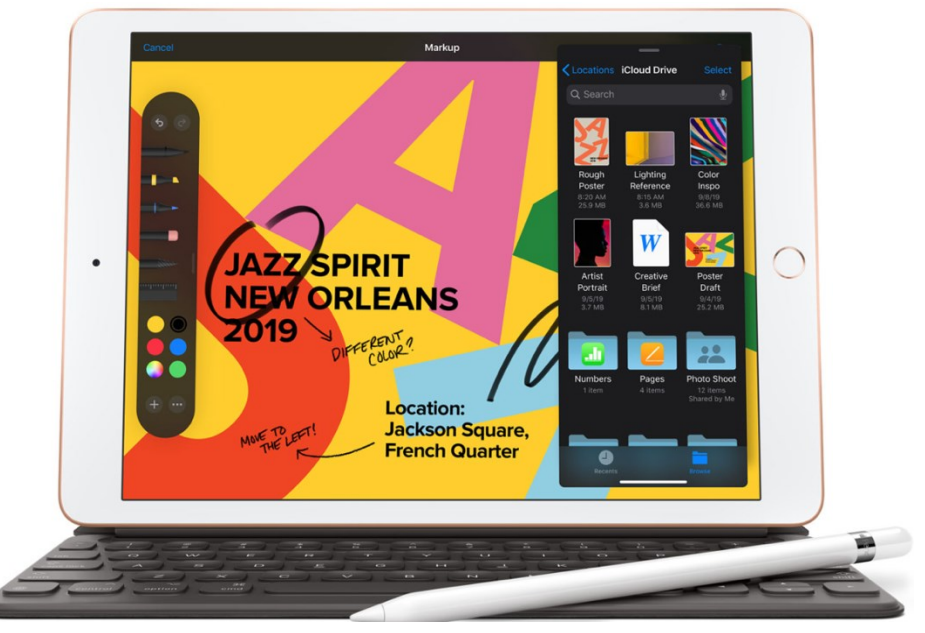

*Εικόνα 1 Ο υπολογιστής – ταμπλέτα iPad της εταιρείας Apple που καθιέρωσε αυτού του τύπου τις συσκευές στην αγορά* 

Βασικός ανταγωνιστής του *Υπολογιστή-ταμπλέτα* είναι το *Κινητό Τηλέφωνο* (που αποκαλείται και «**έ***ξυπνο τηλέφωνο*» - smart phone), το οποίο, εκτός από επικοινωνιακή συσκευή, είναι πλέον και προσωπικός οργανωτής (προσφέροντας διάφορες υπηρεσίες, όπως ηλεκτρονική ατζέντα, ηλεκτρονικό ταχυδρομείο, κλπ.). Τα έξυπνα κινητά τηλέφωνα είναι πλέον συνδυασμός τηλεφώνου και υπολογιστή παλάμης. Διαθέτουν ενσωματωμένες ή ξεχωριστές βιντεοκάμερες, έγχρωμες οθόνες, πληκτρολόγια ή διεπιφάνειες αφής. Βέβαια, η μικρή σε διαστάσεις οθόνη των κινητών τηλεφώνων, δεν επιτρέπει στους χρήστες τους να επιτελούν πολλές εργασίες που απαιτούν συσκευές εξόδου (οθόνη) με συγκεκριμένα χαρακτηριστικά, όπως διάβασμα, χειρισμό εφαρμογών με σύνθετες διεπιφάνειες χρήσης, κ.λπ. Για το λόγο αυτό οι *υπολογιστές – ταμπλέτες* και τα *έξυπνα κινητά* λειτουργούν συμπληρωματικά και δεν φαίνεται να μπορεί η μία κατηγορία συσκευής να υποκαταστήσει πλήρως την άλλη.

Κύριο χαρακτηριστικό των συσκευών αυτών είναι ότι, εξαιτίας του μικρού τους μεγέθους, μπορούν να μεταφερθούν εύκολα και να χρησιμοποιηθούν με τη χρήση ακόμα και ενός χεριού (handhelds). Οι συσκευές αυτές μπορούν επίσης εύκολα να συνδεθούν (ενσύρματα με κάποιο καλώδιο ή ασύρματα με τεχνολογίες *Infra Red, Bluetooth, NFC ή WiFi*) σε υπολογιστές γραφείου ή φορητούς υπολογιστές για να ανταλλάξουν δεδομένα ή να μοιραστούν περιφερειακές συσκευές. Ειδικότερα, τόσο οι υπολογιστές – ταμπλέτες όσο και τα έξυπνα κινητά διαθέτουν συγκεκριμένες *προσφερόμενες δυνατότητες*, κάποιες εκ των οποίων είναι εγγενή χαρακτηριστικά τους και δεν τις βρίσκουμε σε σταθερούς ή φορητούς υπολογιστές. Τέτοιες δυνατότητες είναι:

- *[Επιταχυνσιόμετρο](https://el.wikipedia.org/w/index.php?title=%CE%95%CF%80%CE%B9%CF%84%CE%B1%CF%87%CF%85%CE%BD%CF%83%CE%B9%CF%8C%CE%BC%CE%B5%CF%84%CF%81%CE%BF&action=edit&redlink=1)*: Το επιταχυνσιόμετρο είναι μια συσκευή που ανιχνεύει τις φυσικές κινήσεις της ταμπλέτας ή του κινητού. Αυτό επιτρέπει μεγαλύτερη ευελιξία στη χρήση. Το επιταχυνσιόμετρο μπορεί επίσης να χρησιμοποιηθεί για την ανίχνευση του προσανατολισμού της ταμπλέτας ή του κινητου σε σχέση με το οριζόντιο επίπεδο, αλλά μπορεί επίσης να ανιχνεύσει την κίνηση, δεδομένα τα οποία μπορούν να χρησιμοποιηθούν ως εναλλακτική διεπαφή ελέγχου για το λογισμικό.
- *[Αισθητήρες φωτισμού και εγγύτητας](https://el.wikipedia.org/w/index.php?title=%CE%91%CE%B9%CF%83%CE%B8%CE%B7%CF%84%CE%AE%CF%81%CE%B5%CF%82_%CF%86%CF%89%CF%84%CE%B9%CF%83%CE%BC%CE%BF%CF%8D_%CE%BA%CE%B1%CE%B9_%CE%B5%CE%B3%CE%B3%CF%8D%CF%84%CE%B7%CF%84%CE%B1%CF%82&action=edit&redlink=1)*: Πρόκειται για αισθητήρες που τους συναντάμε και στις ρομποτικές συσκευές (βλέπε δέκατο έβδομο κεφάλαιο), οι οποίοι ανιχνεύουν το επίπεδο φωτισμού και την απόσταση από ένα αντικείμενο και με αυτόν τον τρόπο η κεντρική μονάδα επεξεργασίας ρυθμίζει αυτόματα την φωτεινότητα της οθόνης και εάν χρειαστεί τη σβήνει για να αποφευχθούν εντολές από ακούσιες επαφές.
- *Ασύρματη συνδεσιμότητα*: Οι υπολογιστές ταμπλέτες, από το σχεδιασμό τους, λειτουργούν ως φορητός υπολογιστής, και για αυτό διαθέτουν ασύρματες συνδέσεις, οι οποίες είναι λιγότερο περιοριστικές για την κίνηση από τις ενσύρματες συνδέσεις. Η συνδεσιμότητα [Wi-Fi](https://el.wikipedia.org/wiki/Wi-Fi) είναι ενσωματωμένη λειτουργία στις ταμπλέτες. Η συνδεσιμότητα Bluetooth είναι επίσης βασική λειτουργία και χρησιμοποιείται συνήθως για τη σύνδεση περιφερειακών και για την επικοινωνία με τις τοπικές συσκευές στη θέση της ενσύρματου USB σύνδεσης.

# <span id="page-20-0"></span>**3.2 Υπολογιστές - ταμπλέτες και Κινητά Τηλέφωνα στην εκπαίδευση**

Η χρήση *κινητών υπολογιστικών συσκευών* στην εκπαιδευτική διαδικασία συνιστά σήμερα έναν ιδιαίτερα σημαντικό τομέα έρευνας και ανάπτυξης στο πλαίσιο των ψηφιακών Τεχνολογιών. Αφενός, οι εφαρμογές αυτές γνωρίζουν ραγδαία ανάπτυξη στο τεχνολογικό επίπεδο και σταθερή διάδοση στο κοινωνικό επίπεδο και, αφετέρου, γίνεται όλο και περισσότερο κατανοητό ότι προσφέρουν νέες μορφές επικοινωνίας, κοινωνικής αλληλεπίδρασης και συνεργασίας και διαμορφώσουν νέα περιβάλλοντα διδασκαλίας και μάθησης

Τέσσερα κύρια επίπεδα αξιοποίησης και χρήσης των κινητών συσκευών στην εκπαιδευτική διαδικασία καταγράφονται στη βιβλιογραφία (Gay *et al*., 2002): το πρώτο αφορά στην *παραγωγικότητα* (που επιτυγχάνεται με τη χρήση βασικών εφαρμογών γενικής χρήσης), το δεύτερο στην *ευέλικτη πρόσβαση* (που αφορά στην προσπέλαση δεδομένων), το τρίτο στη *συλλογή δεδομένων* και το τέταρτο στην *επικοινωνία* και στη *συνεργασία* (Πίνακας 1). Κάθε επίπεδο αντιπροσωπεύεται από τυπικές εφαρμογές λογισμικού που προσδιορίζουν τις λειτουργίες και τις *προσφερόμενες δυνατότητες* (affordances) της συσκευής. Παράλληλα, κάθε επίπεδο

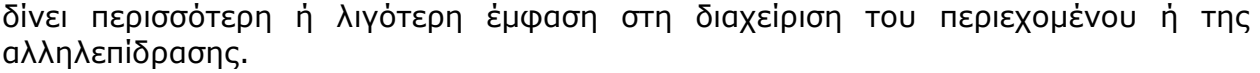

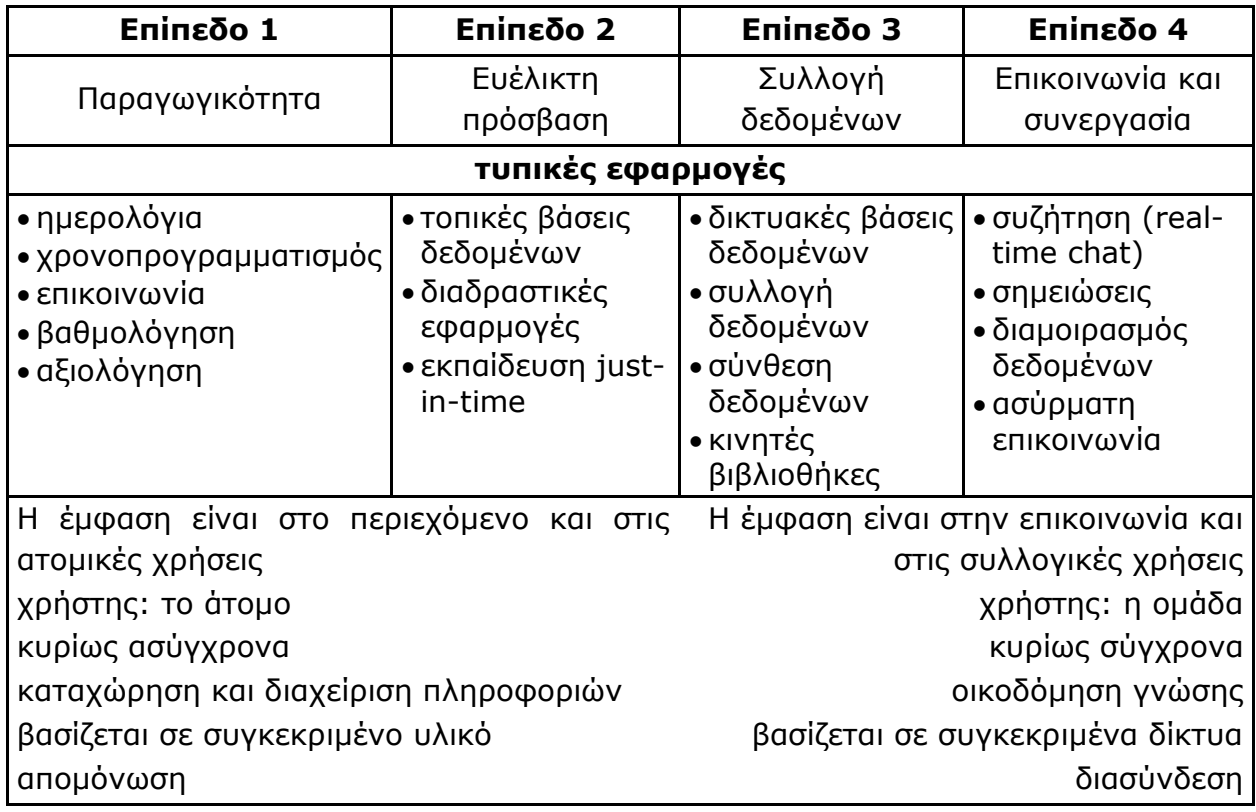

**Πίνακας 1:** *Διαφορετικά Επίπεδα Αξιοποίησης των Κινητών Συσκευών στη Μάθηση (Gay et al, 2002)*

Από την υπάρχουσα βιβλιογραφία είναι επίσης γνωστοί διάφοροι περιορισμοί και αρκετά μειονεκτήματα των κινητών συσκευών. Μεγάλο μειονέκτημα είναι το σχετικά μικρό μέγεθος των συσκευών εισόδου και εξόδου (πληκτρολόγια, οθόνες, κλπ.) που τις καθιστά πολλές φορές μη λειτουργικές για διάφορες χρήσεις ή περιορίζει σημαντικά την εργονομία τους. Η οθόνη των συσκευών αυτών (ειδικά στα «έξυπνα» κινητά) δεν μπορεί να απεικονίσει πολλές ταυτόχρονα πληροφορίες, το πληκτρολόγιο απαιτεί προσπάθεια για τη γραφή κειμένου ενώ η συσκευή δείξης (το ηλεκτρονικό στυλό που υποκαθιστά το ποντίκι) δεν μπορεί εύκολα να υποκαταστήσει το πραγματικό μολύβι. Στους εγγενείς περιορισμούς έχει καταγραφεί η ανάγκη για επάρκεια χρόνου που απαιτείται για την εξοικείωση με τις συσκευές και το λογισμικό, η ανάγκη ύπαρξης τεχνικού προσωπικού για υποστήριξη και η προσαρμογή υλικού και πληροφοριών στις δυνατότητες των συσκευών.

Οι *υπολογιστές - ταμπλέτες* αλλά και τα *έξυπνα κινητά τηλέφωνα* μπορούν να βρουν αξιόλογες χρήσεις στην εκπαιδευτική διαδικασία και να επιτρέψουν την ανάπτυξη ουσιαστικών και χρήσιμων δραστηριοτήτων που λαμβάνουν χώρα στο πλαίσιο της τάξης ή και εκτός τάξης. Τέτοιες δραστηριότητες αφορούν αφενός τη διαχείριση πληροφοριών και αφετέρου την επικοινωνία και τη συνεργασία στο πλαίσιο διδακτικών

και μαθησιακών καταστάσεων. Στο πλαίσιο αυτό είναι εφικτές βασικές σχολικές δραστηριότητες:

- *Πρόσβαση σε πληροφορίες* (π.χ. ηλεκτρονικά βιβλία, λεξικά, υπερμεσικό υλικό, κλπ.): παροχή δυνατότητας υποκατάστασης των κλασικών σχολικών εγχειριδίων αλλά και με τους εγγενείς τεχνικούς περιορισμούς της μικρής οθόνης και των περιορισμένων πολυμεσικών και αποθηκευτικών προς το παρόν δυνατοτήτων τους.
- *Μεταφορά δεδομένων*: ανταλλαγή (λήψη και αποστολή) δεδομένων με γρήγορο και εύκολο τρόπο (δεδομένης της ασύρματης επικοινωνίας που υποστηρίζουν οι υπολογιστές - ταμπλέτες).
- *Συλλογή δεδομένων*: οι υπολογιστές ταμπλέτες είναι ιδανικά φορητά εργαλεία τόσο για αυτόνομη συλλογή στοιχείων (καταγραφή, ηχογράφηση, φωτογράφηση, βιντεοσκόπηση) όσο και σε συνεργασία με άλλες περιφερειακές συσκευές (εκτυπωτές, κ.΄λπ.) μέσα και κυρίως έξω από την τάξη. Τα δεδομένα μπορούν εύκολα να αποθηκευτούν και να τροποποιηθούν.
- *Δραστηριότητες συλλογής ειδικών δεδομένων*: οι υπολογιστές ταμπλέτες, με κατάλληλες περιφερειακές συσκευές (αισθητήρες συλλογής δεδομένων διαφόρων μορφών), είναι ιδανικά εργαλεία για συλλογή δεδομένων μέσα και κυρίως έξω από την τάξη. Τα δεδομένα μπορούν εύκολα να αποθηκευτούν και να τροποποιηθούν (Soloway et al., 1999).
- *Δραστηριότητες αξιολόγησης*: οι δραστηριότητες αυτές αφορούν τον εκπαιδευτικό που μπορεί εύκολα να παραλάβει ασκήσεις που έχουν λυθεί από τους μαθητές και σταλεί μέσω του υπολογιστή - ταμπλέτα.
- *Δραστηριότητες διαχείρισης*: αφορά όλες τις δραστηριότητες οργάνωσης του σχολικού χρόνου και των δραστηριοτήτων μάθησης.
- *Δραστηριότητες οπτικοποίησης*: χρήση του υπολογιστή ταμπλέτα ως εργαλείου σχεδίασης και οπτικοποίησης εννοιών, διαδικασιών, δεδομένων, κ.λπ.
- *Επιστημονικό εργαλείο*: χρήση του υπολογιστή ταμπλέτα ως εργαλείου για επιστημονικούς υπολογισμούς και οπτικοποίηση των δεδομένων της επεξεργασίας. Οι υπολογιστές - ταμπλέτες μπορούν να αντικαταστήσουν τους μαθηματικούς υπολογιστές τσέπης αλλά και να συνδεθούν σχετικά εύκολα με άλλες επιστημονικές συσκευές για ανταλλαγή και επεξεργασία δεδομένων (Soloway et al., 1999, Δημητρακοπούλου, 2004).
- *Δραστηριότητες συνεργασίας και διαμοιρασμού δεδομένων*: με χρήση ασύρματης επικοινωνίας ο μαθητής μπορεί να επικοινωνήσει με άλλους συμμαθητές, να αλληλεπιδράσει με αυτούς, να ανταλλάξει δεδομένα και κυρίως να εργαστεί συλλογικά σε κείμενα, εικόνες, κλπ. (Roschelle & Pea, 2002).
- *Δραστηριότητες αναζήτησης πληροφοριών και επικοινωνίας μέσω Διαδικτύου:* ο υπολογιστής - ταμπλέτα μπορεί να συνδεθεί στο Διαδίκτυο και να χρησιμοποιηθεί ως εργαλείο πρόσβασης στις υπηρεσίες του.
- *Καταχώρηση πληροφοριών*: ο υπολογιστής ταμπλέτα μπορεί να χρησιμοποιεί για συγγραφή κειμένων, για καταχώρηση προσωπικών στοιχείων, κλπ., παίζοντας ρόλο προσωπικού βοηθού και οργανωτή.

Σημαντική φαίνεται επίσης να είναι η συμβολή των κινητών υπολογιστικών συσκευών σε μια σειρά καινοτόμων παιδαγωγικών δραστηριοτήτων που προωθούν αφενός την ατομική και τη συνεργατική μάθηση και αφετέρου την οικοδόμηση γνώσεων και ικανοτήτων υψηλού επιπέδου και επιστημονικής κατανόησης. Οι μαθητές χρησιμοποιώντας κινητές συσκευές μπορούν να πειραματιστούν έξω από τα στενά και καθορισμένα με αυστηρότητα όρια μιας σχολικής δραστηριότητας, να διατυπώσουν ερωτήματα και να αναζητήσουν απαντήσεις για αντικείμενα της καθημερινότητάς τους. Αυτό είναι εφικτό σε πολλά επίπεδα. Οι συσκευές αυτές ενέχουν ρόλο *επιστημονικού εργαλείου* για επιστημονικούς υπολογισμούς και οπτικοποίηση των δεδομένων της επεξεργασίας αφού μπορούν να αντικαταστήσουν τους μαθηματικούς υπολογιστές τσέπης αλλά και να συνδεθούν σχετικά εύκολα με άλλες επιστημονικές συσκευές για ανταλλαγή και επεξεργασία δεδομένων. Μπορούν συνεπώς να υποστηρίξουν την *σχεδίαση μοντέλων και την οπτικοποίηση* εννοιών και διαδικασιών που αναπαριστούν ή προσομοιώνουν σύνθετα φαινόμενα.

## <span id="page-23-0"></span>**4. Τεχνητή νοημοσύνη**

Ο όρος Τεχνητή Νοημοσύνη (ΤΝ) αναφέρεται σε ένα σύνολο τεχνολογιών που συνδέονται με ποικίλα επιστημονικά πεδία. Κύριο χαρακτηριστικό αποτελεί η δημιουργία υπολογιστικών συστημάτων που εμφανίζουν χαρακτηριστικά ανθρώπινης νοημοσύνης, ευφυούς συμπεριφοράς. Πρόκειται για ένα ταχύτατα αναπτυσσόμενο πεδίο που συγκαταλέγεται στις τεχνολογίες μετάβασης από την τρίτη στην τέταρτη βιομηχανική επανάσταση. Πληροφορίες για την εξέλιξη της ΤΝ – από το τεστ του Turing το 1950 μέχρι τους ευφυείς ψηφιακούς βοηθούς, chatbot και λογισμικά επιτραπέζιων παιχνιδιών των τελευταίων ετών – περιλαμβάνονται στο μαθησιακό αντικείμενο του Φωτόδεντρου [http://photodentro.edu.gr/lor/handle/8521/10694.](http://photodentro.edu.gr/lor/handle/8521/10694)

#### <span id="page-23-1"></span>**4.1 Έννοια και κατηγορίες της Τεχνητής Nοημοσύνης**

Ενδεικτικές χρήσεις της ΤΝ παρουσιάζονται στην εικόνα 1.

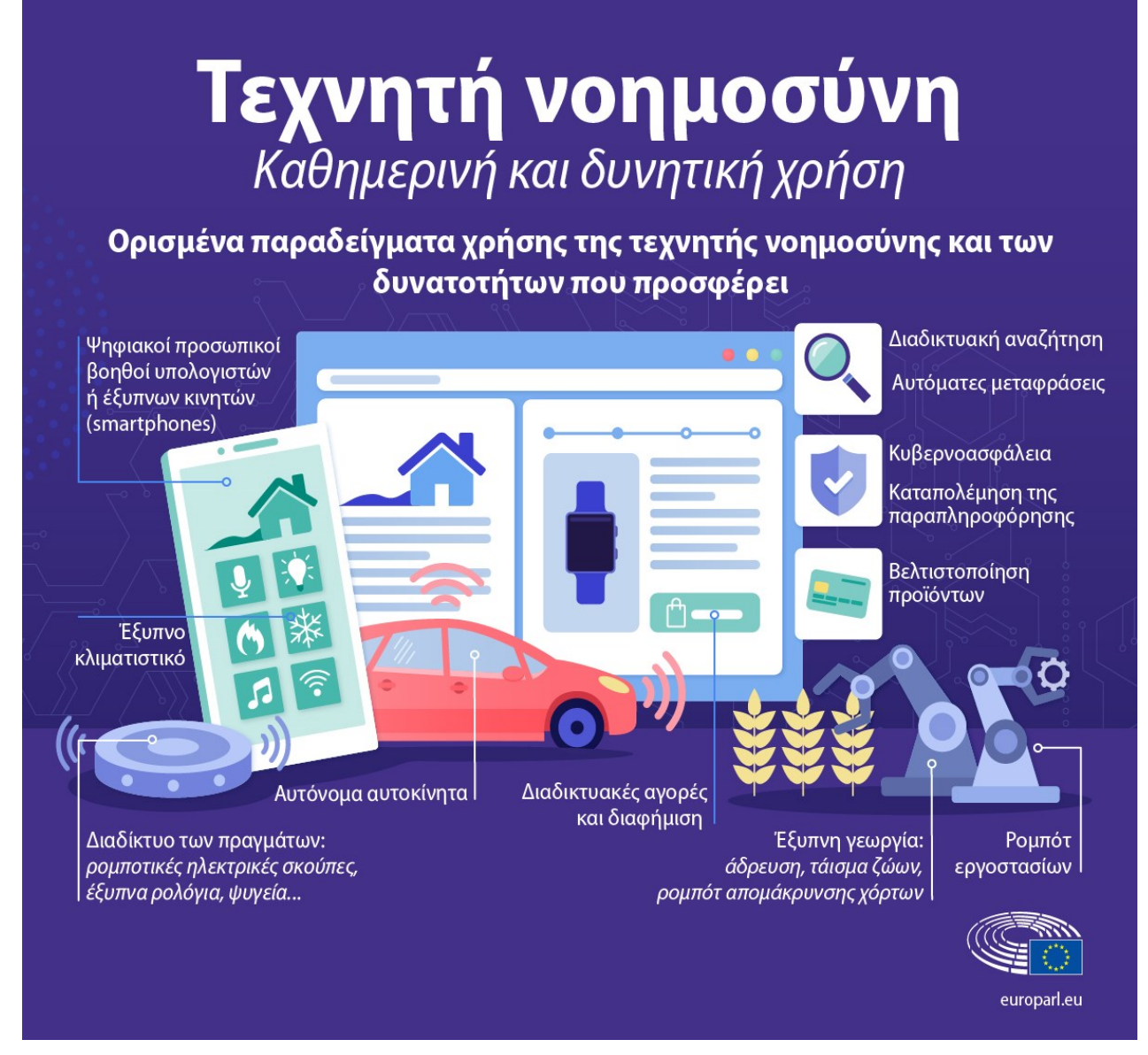

**Εικόνα 1: Τεχνητή νοημοσύνη: καθημερινή και δυνητική χρήση<sup>1</sup>**

Υποκατηγορία της μηχανικής μάθησης αποτελεί η βαθιά μάθηση (deep learning), όπως φαίνεται στην εικόνα 2. Η βαθιά μάθηση μιμείται τον τρόπο που ο ανθρώπινος εγκέφαλος επεξεργάζεται και συνδέει πληροφορίες για την αναζήτηση σύνθετων προτύπων. Χρησιμοποιεί τεχνητά νευρωνικά δίκτυα (neural networks), απαιτεί τεράστιο όγκο δεδομένων και υψηλή υπολογιστική ισχύ για την επεξεργασία τους.

 $\overline{a}$ 

 $^{\rm 1}$  Ευρωπαϊκό Κοινοβούλιο. (2021β). Τι είναι η τεχνητή νοημοσύνη και πώς χρησιμοποιείται. Ανακτήθηκε στις 25-2-2022 από [https://www.europarl.europa.eu/news/el/headlines/society/20200827STO85804/ti-einai-i-techniti](https://www.europarl.europa.eu/news/el/headlines/society/20200827STO85804/ti-einai-i-techniti-noimosuni-kai-pos-chrisimopoieitai)[noimosuni-kai-pos-chrisimopoieitai](https://www.europarl.europa.eu/news/el/headlines/society/20200827STO85804/ti-einai-i-techniti-noimosuni-kai-pos-chrisimopoieitai)

Τέλος, στη ρομποτική συναντάμε ρομποτικές (μηχανικές) προγραμματιζόμενες διατάξεις που χρησιμοποιούν αισθητήρες αλλά και ρομποτικά συστήματα που ενσωματώνουν χαρακτηριστικά της ΤΝ.

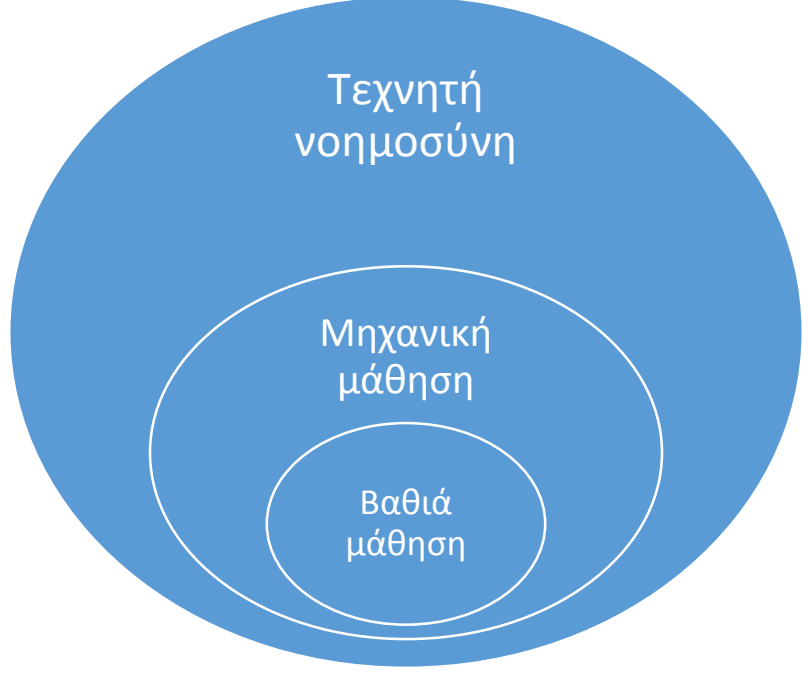

**Εικόνα 2: Επιμέρους κατηγορίες τεχνητής νοημοσύνης**

Μπορούμε να διακρίνουμε συστήματα (Boucher, 2020):

- γενικής ΤΝ (general AI) που επιδεικνύουν ευφυή συμπεριφορά σε ευρεία γκάμα πλαισίων και προβληματικών καταστάσεων. Τα συστήματα γενικής ΤΝ δεν έχουν ακόμα δημιουργηθεί, αναμένεται να δημιουργηθούν στο μέλλον.
- περιορισμένης ΤΝ (narrow AI) που επιδεικνύουν ευφυή συμπεριφορά σε συγκεκριμένες λειτουργίες. Σήμερα υπάρχουν πολλές εφαρμογές περιορισμένης ΤΝ στην καθημερινή ζωή (κυρίως μηχανική μάθηση) και σε τομείς όπως η υγεία, οι μεταφορές, η γεωργία, η βιομηχανία κ.ά., με συχνή αξιοποίηση της ρομποτικής.

Η ραγδαία ανάπτυξη της ΤΝ εγείρει ανησυχία για τον αντίκτυπό της στην απασχόληση, στην ασφάλεια καθώς και σε ζητήματα ηθικής όπως (Ευρωπαϊκό Κοινοβούλιο, 2021α):

- Ενσωμάτωση προκαταλήψεων (με βάση το φύλο και την εθνότητα, την ηλικία κλπ.) στα δεδομένα και κατ' επέκταση στους αλγόριθμους μηχανικής μάθησης με επακόλουθο της λήψη μεροληπτικών αποφάσεων κατά τη πρόσληψη/απόλυση εργαζομένων, τη χορήγηση δανείων κ.ά.
- Προστασία της ιδιωτικής ζωής και των προσωπικών δεδομένων: τεχνολογίες αναγνώρισης προσώπου, ανάλυση προφίλ ατόμου στο Διαδίκτυο,
- Ρεαλιστικά αλλά παραποιημένα πολυμεσικά στοιχεία, π.χ. εικόνες με ρεαλιστικό μοντάζ όπως οι φωτογραφίες στον ιστότοπο <https://thispersondoesnotexist.com/> και στον ιστότοπο <https://www.whichfaceisreal.com/index.php>, βίντεο deepfakes όπως στον σύνδεσμο <https://www.youtube.com/watch?v=cQ54GDm1eL0>, «θάλαμοι αντήχησης» (echo chambers), εμφάνιση περιεχομένου που αντιστοιχεί στις προτιμήσεις του χρήστη κ.ά.
- Αδιαφανή αξιοποίηση δεδομένων διαδικτυακής συμπεριφοράς, π.χ. προσαρμογή προώθησης προϊόντων, πολιτικής εκστρατείας κλπ. σύμφωνα με τη διαδικτυακή συμπεριφορά του ατόμου.

Για την αντιμετώπιση των προκλήσεων αυτών, η Ευρωπαϊκή Ένωση έχει θεσπίσει κανόνες για την ΤΝ (HLEG AI, 2019b).

## **4.2 Τεχνητή νοημοσύνη και εκπαίδευση**

<span id="page-26-0"></span>Υπάρχουν ποικίλες εφαρμογές μάθησης με ΤΝ:

- Έξυπνα συστήματα μάθησης π.χ. [https://www.cmu.edu/scs/robotutor/index.html,](https://www.cmu.edu/scs/robotutor/index.html) [https://www.carnegielearning.com/solutions/math/mathia/,](https://www.carnegielearning.com/solutions/math/mathia/) Autotutor <https://arcweb.us/>
- Συνομιλία με ψηφιακό βοηθό chatbot από την Europeana <https://culturebot.eu/> Επίσης, σχετικά με τον κορωνοϊό <https://www.athenarc.gr/el/theano-covid19-chatbot> και από τον ΟΑΕΔ <https://www.oaed.gr/neos-automatos-psifiakos-boithos-toy-oaed>
- Εκμάθηση ξένων γλωσσών <https://www.duolingo.com/> και Βοηθός συγγραφής κειμένου <u><https://www.grammarly.com/></u> Επίσης, αναζήτηση ξενόγλωσσου συγγραφέα ή βιβλίου <https://experiments.withgoogle.com/ocean-of-books> συγγραφή ποιήματος με ύφος συγκ.ποιητή <https://sites.research.google/versebyverse/>
- Μαθηματικά <https://photomath.com/en/>
- Φυσικές Επιστήμες για τη μάθηση, αναγνώριση εικόνας φυτών και ζώων [https://www.inaturalist.org/pages/seek\\_app](https://www.inaturalist.org/pages/seek_app)
- Κοινωνικές Επιστήμες, αναζήτηση ιστορικών φωτογραφιών εφημερίδων <https://news-navigator.labs.loc.gov/search>
- Μουσική, δημιουργία μουσικής σύνθεσης <https://openai.com/blog/musenet/>
- Υποστήριξη μαθημάτων [https://brainly.com/schools-and](https://brainly.com/schools-and-teachers?source=topbar)[teachers?source=topbar](https://brainly.com/schools-and-teachers?source=topbar) και <https://socratic.org/>

Ενδεικτικά ερωτήματα που μπορεί να τεθούν στο πλαίσιο εκπαιδευτικών δραστηριοτήτων ΤΝ είναι:

- Το αποτέλεσμα της αναζήτησης κατά τη χρήση μηχανής αναζήτησης είναι εξατομικευμένο; Συνδέεται με προηγούμενη διαδικτυακή συμπεριφορά και αναζητήσεις του χρήστη;
- Κατά τη χρήση διαδικτυακών υπηρεσιών και κοινωνικών δικτύων π.χ. Netflix, Spotify, Facebook, Instagram κ.ά. προτείνεται σε έναν χρήστη περιεχόμενο που συνδέεται με την προηγούμενη διαδικτυακή του συμπεριφορά ή/και την αντίστοιχη συμπεριφορά άλλων χρηστών;
- Το ξεκλείδωμα μίας συσκευής (π.χ. κινητού τηλεφώνου) με χρήση δακτυλικού αποτυπώματος, παρέχει ευαίσθητα προσωπικά δεδομένα;
- Η ανάρτηση φωτογραφίας με το πρόσωπο ενός χρήστη στα μέσα κοινωνικής δικτύωσης χωρίς ετικέτα οδηγεί στην αναγνώριση του χρήστη από τον αλγόριθμο της εφαρμογής;

Επίσης, υπάρχει μία ποικιλία διαδικτυακών εργαλείων που συνεχώς εμπλουτίζονται, τα οποία ενσωματώνουν ΤΝ και μπορούν να χρησιμοποιηθούν για εκπαιδευτικές δραστηριότητες ανάλογα με την ηλικία των μαθητών/τριών, το διδακτικό πλαίσιο κλπ. Ενδεικτικά αναφέρουμε:

- Δημιουργία μοντέλου μηχανικής μάθησης <https://teachablemachine.withgoogle.com/>
- Μηχανική μάθηση με το Code.org <https://code.org/oceans>
- Δημιουργία μοντέλου μηχανικής μάθησης με το Scratch <https://machinelearningforkids.co.uk/>
- Αυτόματη μετάφραση κειμένου ή φωνής από την Google <https://translate.google.gr/?hl=el> και κειμένου από το Ευρωπαϊκό Συμβούλιο <https://presidencymt.eu/#/>
- Μετατροπή ομιλίας σε κείμενο και αντίστρ. [https://speech-to-text](https://speech-to-text-demo.ng.bluemix.net/)[demo.ng.bluemix.net/](https://speech-to-text-demo.ng.bluemix.net/)
- Διάλογος με ELIZA <http://www-ai.ijs.si/eliza/eliza.html>
- Εντοπισμός φράσης σε βιβλία Talktobooks <https://books.google.com/talktobooks/>
- Δημιουργική συμπλήρωση κειμένου Talktotransformer <https://app.inferkit.com/demo>
- Εφαρμογή ζωγραφικού στυλ σε εικόνα Deepdream <https://deepdreamgenerator.com/>
- Πρόβλεψη σχεδίου από ημιτελή ζωγραφιά <https://www.autodraw.com/>
- Αναγνώριση ζωγραφιάς <https://quickdraw.withgoogle.com/>
- Αυτόματη συμπλήρωση ζωγραφιάς [https://magenta.tensorflow.org/sketch](https://magenta.tensorflow.org/sketch-rnn-demo)[rnn-demo](https://magenta.tensorflow.org/sketch-rnn-demo)
- Διεύθυνση ορχήστρας <https://semiconductor.withgoogle.com/>
- Χορός και λόγος <https://www.billtjonesai.com/>
- Κίνηση κειμένου <https://pose.yee.gd/>
- Αναγνώριση προσώπου <https://www.hownormalami.eu/>

 Κατασκευασμένα πρόσωπα Thispersondoesnotexist <https://thispersondoesnotexist.com/> και <https://www.whichfaceisreal.com/index.php>

*Τελευταία προσπέλαση όλων 27-06-2022*

### **2.\*\* Πρόσθετο υλικό**

Explaining ML with decision trees

<https://dalelane.co.uk/blog/?p=3869>

Good practices with GPT

<https://platform.openai.com/docs/guides/safety-best-practices>

Construction of a neural network with Python

[https://realpython.com/python-ai-neural-network/#python-ai-starting-to-build](https://realpython.com/python-ai-neural-network/#python-ai-starting-to-build-your-first-neural-network)[your-first-neural-network](https://realpython.com/python-ai-neural-network/#python-ai-starting-to-build-your-first-neural-network)

#ο Συνέδριο ΟΟΣΑ AI-WIPS

<https://www.ekt.gr/el/news/28914>

νευρωνικά δίκτυα – λεπτομερής περιγραφή Wikipedia

[https://el.wikipedia.org/wiki/%CE%9D%CE%B5%CF%85%CF%81%CF%89%CE%](https://el.wikipedia.org/wiki/%CE%9D%CE%B5%CF%85%CF%81%CF%89%CE%BD%CE%B9%CE%BA%CF%8C_%CE%B4%CE%AF%CE%BA%CF%84%CF%85%CE%BF) [BD%CE%B9%CE%BA%CF%8C\\_%CE%B4%CE%AF%CE%BA%CF%84%CF%85%C](https://el.wikipedia.org/wiki/%CE%9D%CE%B5%CF%85%CF%81%CF%89%CE%BD%CE%B9%CE%BA%CF%8C_%CE%B4%CE%AF%CE%BA%CF%84%CF%85%CE%BF) [E%BF](https://el.wikipedia.org/wiki/%CE%9D%CE%B5%CF%85%CF%81%CF%89%CE%BD%CE%B9%CE%BA%CF%8C_%CE%B4%CE%AF%CE%BA%CF%84%CF%85%CE%BF)

Construction of a neural network with Excel <https://www.youtube.com/watch?v=fjfZZ6S1ad4&t=390s>

The moral machine

<https://www.evilaicartoons.com/>

Crash Course Neural Networks and Deep Learning

<https://www.pbs.org/video/neural-networks-and-deep-learning-3-dw9eip/>

Training a single neuron using Excel

Φύλλα εργασίας για μια εισαγωγή στην ΤΝ με Scratch

Teachable machine της Google

# <span id="page-29-0"></span>**5. Τρισδιάστατη (3D) Εκτύπωση**

Σε πολλά επαγγέλματα χρησιμοποιούν 3D τεχνολογίες, από αυτό του σχεδιαστή προϊόντων μέχρι του Μηχανικού, ακόμα και στην έρευνα. Μέσα από την εκμάθηση λογισμικού σχεδίασης και σε συνδυασμό με την τρισδιάστατη εκτύπωση, οι μαθητές, ανάλογα με την ηλικία και τον προσανατολισμό τους, μπορούν να οδηγηθούν στον σχεδιασμό αντικειμένων επιδεικνύοντας δημιουργικότητα. Μαθαίνουν να επιλύουν αυθεντικά προβλήματα στα πλαίσια σχεδιαστικών περιβαλλόντων που προσομοιάζουν στην πραγματικότητα – οι μαθητές σχεδιάζουν ένα αντικείμενο και το κατασκευάζουν χρησιμοποιώντας έναν 3D εκτυπωτή (3D printer).

#### **5.1 Περιγραφή 3D εκτύπωσης**

<span id="page-29-1"></span>Οι 3D εκτυπωτές χρησιμοποιούνται για την τρισδιάστατη εκτύπωση (3Δ εκτύπωση ή 3D printing) και την κατασκευή στερεών αντικειμένων τριών διαστάσεων (Εικόνα 4). Τα αντικείμενα έχουν σχεδιαστεί ψηφιακά με την χρήση CAD λογισμικού. Ο 3D εκτυπωτής μπορεί να είναι χρήσιμος κυρίως για επαγγελματική χρήση αλλά και για οικιακή. Η συνεχόμενη αύξηση του αριθμού και των μοντέλων εκτυπωτών που κυκλοφορούν στην αγορά και η παράλληλη πτώση της τιμής τους, κάνει την αγορά τους πιο προσιτή.

Ερευνητές και επαγγελματίες της 3D εκτύπωσης υποστηρίζουν ότι η συγκεκριμένη τεχνολογία δεν ενδείκνυται μόνο για την ταχεία κατασκευή πρωτοτύπων και μοντέλων ή την παραγωγή

εξειδικευμένων προϊόντων αλλά μπορεί να αποτελέσει βασικό πυλώνα για την επερχόμενη 4η βιομηχανική επανάσταση, που θα μεταμορφώσει τον τρόπο με τον οποίο συνδέονται η παραγωγή και η κατανάλωση (Γλύκας, 2021). Η τρισδιάστατη τεχνολογία φαίνεται ήδη ότι έχει πολλές εφαρμογές όπως στο Κόσμημα, Μοντελισμό, Αρχιτεκτονική, Σχεδιασμό προϊόντων, ιατρικές εφαρμογές κ.α.

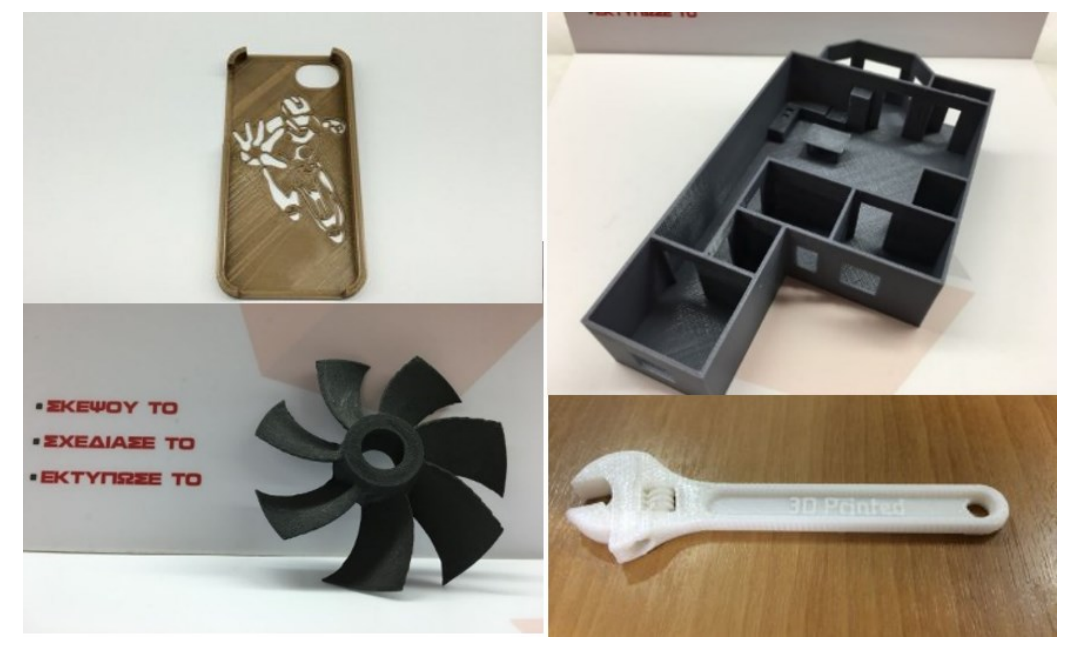

**Εικόνα 4. Φωτογραφίες προϊόντων τρισδιάστατης εκτύπωσης**

Η τρισδιάστατη εκτύπωση είναι μια μέθοδος κατασκευής που χρησιμοποιεί διεργασίες εναπόθεσης υλικού. Η παραγωγή μέσω εναπόθεσης πρόσθετων υλικών ή Προσθετική Κατασκευή-ΠΚ (Additive Manufacturing) είναι ένα κατάλληλο όνομα για να περιγράψει τις τεχνολογίες που κατασκευάζουν 3D αντικείμενα με την προσθήκη στρώματος πάνω σε στρώμα υλικού, είτε το υλικό είναι πλαστικό, μέταλλο, σκυρόδεμα ή ακόμα και ανθρώπινος ιστός.

Με τον όρο ΠΚ περιγράφεται μια οικογένεια κατασκευαστικών τεχνικών και μεθόδων στις οποίες τα κομμάτια κατασκευάζονται με τη σταδιακή προσθήκη λεπτών στρώσεων υλικού, σε μεγάλο βαθμό αυτόματα με βάση τα αντίστοιχα ψηφιακά μοντέλα. Η συγκεκριμένη οικογένεια τεχνικών περιγράφεται συχνά και με τον κάπως πιο πρόσφατο όρο τρισδιάστατη εκτύπωση (Γιαννατσής, Δεδούσης, & Κανελλίδης, 2015).

Η 3D εκτύπωση συντελείται με την προσθήκη πολλών λεπτών στρωμάτων ενός δεδομένου υλικού για την κατασκευή ενός τρισδιάστατου αντικειμένου. Προκειμένου να δημιουργηθούν αντικείμενα, οι 3D εκτυπωτές παίρνουν δεδομένα από σχεδιαστικά προγράμματα που εξάγουν αρχεία 3D τύπου stl. Κάθε αρχείο 3D διαιρείται σε φέτες από ξεχωριστό λογισμικό. Οι 3D εκτυπωτές προσθέτουν σταδιακά το υλικό σε στρώσεις, στις κατάλληλες περιοχές, το οποίο συσσωρεύεται για να δημιουργήσει τον όγκο του αντικειμένου.

Αυτή η νέα μέθοδος εκτύπωσης θεωρείται συχνά επαναστατική, καθώς λαμβάνει μια εντελώς διαφορετική λογική από παλαιότερες συμβατικές μεθόδους παραγωγής, καθώς με τις παραδοσιακές βιομηχανικές διαδικασίες, τα μηχανήματα αφαιρούν υλικό, ενώ η 3D εκτύπωση προσθέτει υλικό.

Αρχικά δημιουργήθηκε ως μέθοδος ταχείας παραγωγής πρωτοτύπων (Rapid Prototyping), έχει ωστόσο εξελιχθεί σε μια πραγματική διαδικασία κατασκευής. Η τρισδιάστατη εκτύπωση δίνει τη δυνατότητα

στους μηχανικούς και στις εταιρείες να παράγουν πρωτότυπα αλλά και να παράγουν προϊόντα τελικής χρήσης. Η τρισδιάστατη εκτύπωση προσφέρει σημαντικά πλεονεκτήματα σε σχέση με τις παραδοσιακές διαδικασίες παραγωγής. Αυτά τα πλεονεκτήματα περιλαμβάνουν τη δυνατότητα προσαρμογής και τροποποίησης των αντικειμένων προς κατασκευή, την αύξηση της ελευθερίας σχεδιασμού επιτρέποντας τη μείωση του χρόνου συναρμολόγησης και τη δυνατότητα λειτουργίας ως οικονομικά αποδοτικής μικρού όγκου διαδικασία παραγωγής.

#### <span id="page-31-0"></span>**Επιλογή Εκτυπωτή**

Υπάρχουν δύο βασικές επιλογές για την υλοποίηση μιας εκτύπωσης. Η πρώτη είναι η αγορά εκτυπωτή και η δεύτερη είναι η εκτύπωση να γίνει σε εταιρεία 3D εκτυπώσεων.

Στην πρώτη περίπτωση, για την αγορά 3D εκτυπωτή (Εικόνα 5) πρέπει να ληφθούν υπόψη τα παρακάτω:

- Κόστος αγοράς. Υπάρχουν εκτυπωτές με κόστος πολύ χαμηλό (<300 ευρώ).
- Κόστος υλικού. Ανάλογα με την ποσότητα εκτυπώσεων μπορεί να ανέβει πάρα πολύ.
- Χρήση του εκτυπωτή σε συνδυασμό με τον χρόνο εκτύπωσης. Οι εκτυπώσεις κρατάνε πολλή ώρα. Αυτό σημαίνει πως κάποιος δεσμεύεται για την όλη διαδικασία (εκτύπωση, καθαρισμός κομματιού κ.λπ.).
- Χώρος τοποθέτησης. Προφανώς χρειάζεται εργαστήριο στο οποίο δεν πρέπει να έχει πρόσβαση ο οποιοσδήποτε μια που οι ζημιές κοστίζουν.
- Αριθμός εκτυπώσεων τον χρόνο. Πρέπει να γίνει ένας αρχικός προϋπολογισμός, βάσει των projects που έχουμε σχεδιάσει να υλοποιήσουμε.
- Ποιότητα εκτυπώσεων. Ανάλογα με την ποιότητα που θέλουμε αυξάνονται το κόστος και ο χρόνος παραγωγής των αντικειμένων μας.

Σε κάθε περίπτωση, μετά από έρευνα αγοράς, μπορεί η εκτύπωση σε εξωτερικό συνεργάτη να αποτελεί την φθηνότερη λύση (sculpteo, 2018).

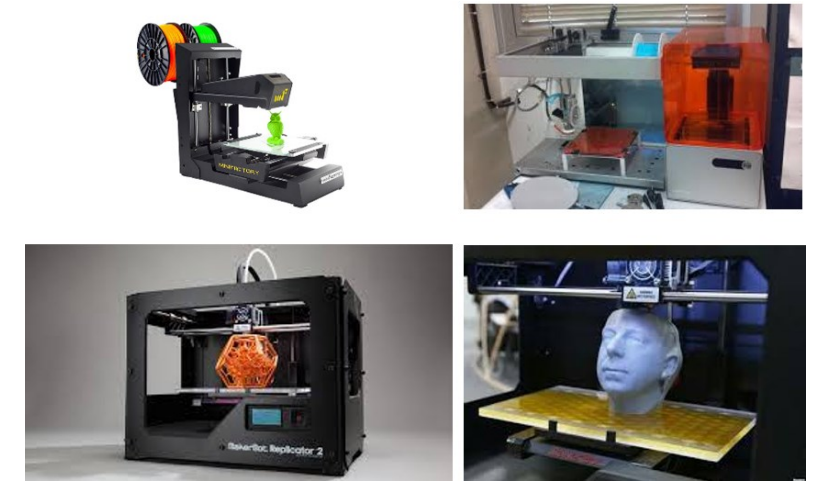

**Εικόνα 5. Φωτογραφίες διαφορετικών τύπων εκτυπωτών**

Πέρα όμως από το κόστος, πολύ σημαντικός παράγοντας είναι ο απαιτούμενος χρόνος εκτύπωσης. Ένας εκτυπωτής της κατηγορίας DLP (digital light processing - χρησιμοποιεί μια υγρή φωτοευαίσθητη ρητίνη, μία απλή πηγή φωτός (arc lamp) υπεριώδους ακτινοβολίας που σκληραίνει τις περιοχές που σαρώνει) μπορεί να κοστίζει περισσότερο από έναν εκτυπωτή FDM (Μοντελοποίηση εναπόθεσης υλικού / Fused deposition modelling όπου μια κεφαλή κινείται σε τρεις διαστάσεις και τοποθετεί λεπτές κλωστές από λιωμένο πλαστικό που σκληραίνουν αμέσως), αλλά μπορεί να παράγει ταυτόχρονα περισσότερα αντικείμενα σε αντίθεση με τον FDM που παράγει κάθε φορά ένα. Από την άλλη χρειάζεται περισσότερο χώρο, αφού χρειάζονται παράλληλα μια δεξαμενή πλύσης των προϊόντων και ένας φούρνος υπεριώδους ακτινοβολίας για την τελική σκλήρυνση του προϊόντος.

Στη μέθοδο FDM που είναι η πιο συνηθισμένη και προσιτή σε επίπεδο σχολείου, η πρώτη ύλη εκτύπωσης έχει μορφή πλαστικού νήματος που διέρχεται μέσα από έναν προωθητή, με συγκεκριμένη ταχύτητα, έτσι ώστε ο όγκος του υλικού να είναι υπολογισμένος. Έπειτα, το νήμα διέρχεται από έναν χώρο που του προσδίδει την απαραίτητη θερμοκρασία για την τήξη του, από όπου και θα εξαχθεί από το ακροφύσιο εκτύπωσης. Μόλις ολοκληρωθεί η πρώτη στρώση, η τράπεζα στην οποία είναι τοποθετημένη υποχωρεί, έτσι ώστε στο εκτυπωμένο στρώμα να εναποτεθεί ένα ακόμα (Εικόνα 6).

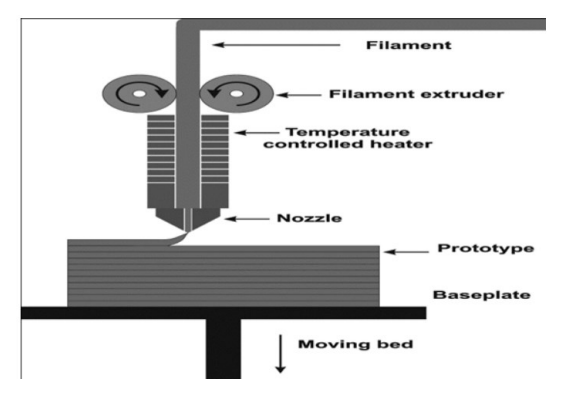

#### **Εικόνα 6. Λειτουργία εκτυπωτή τεχνολογίας FDM**

Σε περιστάσεις που το εκτυπωμένο τμήμα απαιτεί επιπλέον στηρίγματα, επιπλέον υλικό εναποτίθεται και δημιουργεί στηρίγματα που δεν αποτελούν τμήμα του μοντέλου, έχουν μόνο βοηθητικό ρόλο κυρίως για τη σταθεροποίηση του υλικού. Στο τέλος της εκτύπωσης το αντικείμενο διαχωρίζεται από τα στηρίγματα είτε με το χέρι από τον χειριστή.

#### <span id="page-32-0"></span>**Επιλογή του κατάλληλου CAD λογισμικού**

Η επιλογή κατάλληλου CAD λογισμικού πρέπει να γίνει βάσει της ηλικίας ή/και του επιπέδου σχεδιασμού που θέλουμε να πετύχουμε. Υπάρχουν πάρα πολλοί τίτλοι λογισμικού, λιγότερο ή περισσότερο σύνθετοι, που μπορούν να βοηθήσουν τους μαθητές να χρησιμοποιήσουν 3D τεχνολογίες. Η επιλογή του κατάλληλου κάθε φορά πρέπει να γίνει βάσει των projects που καλούμαστε να κάνουμε: πρώτα πρέπει να αποφασιστεί ποιος είναι ο στόχος, όπως να μπορούν να κάνουν καλό rendering, να αναπτύσσουν τη δημιουργικότητά τους, να εκπαιδευτούν στην 3D εκτύπωση, να εστιάσουν στο Μηχανολογικό σχέδιο ή στο Ηλεκτρολογικό κ.λπ.

Η επιλογή πρέπει να λαμβάνει υπόψη και το κόστος. Υπάρχουν πολλοί τίτλοι ελεύθερου λογισμικού που μπορεί να είναι online ή και όχι. Βασικό κριτήριο επιλογής λογισμικού πρέπει να είναι και οι απαιτήσεις εγκατάστασης του λογισμικού συμπεριλαμβανομένων των δυνατοτήτων Η/Υ ώστε να μειώνεται παράλληλα και το κόστος.

Μερικοί τίτλοι λογισμικού που θα μπορούσαν να χρησιμοποιηθούν είναι (sculpteo, 2018): 3D Slash, Tinkercad, SculptGL, BlocksCAD, Sketchup, BricsCAD, Solidworks, Fusion360 (Autodesk), Rhino3D, Onshape, Blender.

**Solidworks**. Επαγγελματικό λογισμικό με πολύ μεγάλες δυνατότητες σχεδιασμού, προσομοίωσης και παραγωγής προϊόντων μέσω stl αρχείων (Εικόνα 7). Πρόκειται για εμπορικό λογισμικό, υπάρχουν όμως εκπαιδευτικά πακέτα σχεδιασμένα για μαθητές. Απευθύνεται κυρίως σε μηχανολόγους, ηλεκτρολόγους και ηλεκτρονικούς μηχανικούς.

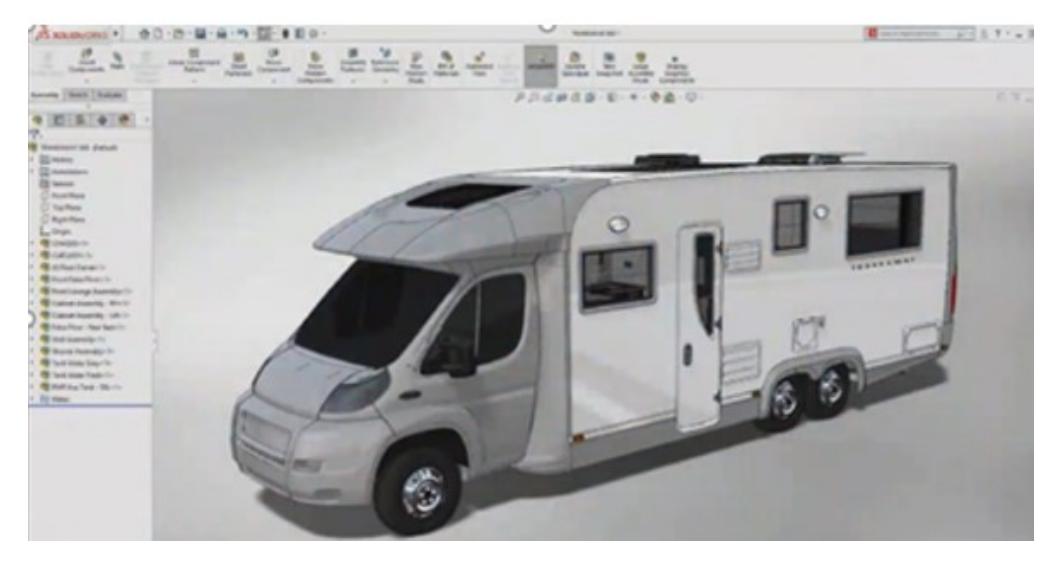

**Εικόνα 7. Λογισμικό SolidWorks**

**SketchUp**. Ελεύθερο λογισμικό τρισδιάστατου σχεδιασμού (Εικόνα 8). Προσιτό για μαθητές Γυμνασίου και Λυκείου ως προς την χρήση του. Δίνει καλά αποτελέσματα που οδηγούν σε παραγωγή προϊόντων μέσω stl αρχείων. Απευθύνεται σε όλες τις ειδικότητες των μηχανικών.

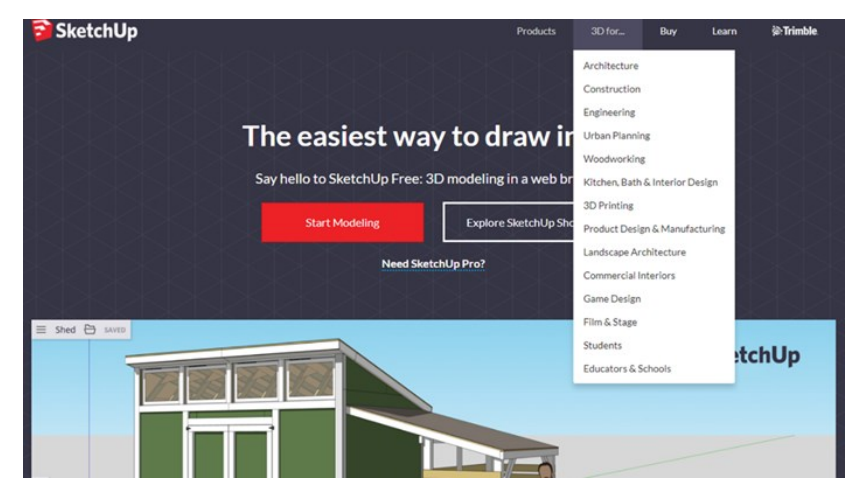

**Εικόνα 8. Λογισμικό SketchUp**

**3DSlash**. Ένα άλλο δημοφιλές λογισμικό είναι το 3DSlash (Εικόνα 9). Το λογισμικό αυτό είναι πολύ εύκολο στην χρήση, απευθύνεται σε μαθητές Γυμνασίου αλλά και Λυκείου, και είναι ελεύθερο. Η χρήση του θυμίζει το γνωστό παιχνίδι Minecraft και χρησιμοποιεί ελάχιστα εργαλεία. Παράγει αρχεία stl, έτσι ώστε να μπορούν να εκτυπωθούν τα τρισδιάστατα μοντέλα που σχεδιάστηκαν.

Το 3DSlash διατίθεται στον ιστότοπο <https://www.3dslash.net/index.php>. Επιπλέον στον ιστότοπο [https://www.3dslash.net/learn\\_tutorials.php](https://www.3dslash.net/learn_tutorials.php) παρέχονται οδηγίες εκμάθησης (tutorials) των βασικών λειτουργιών του λογισμικού μέσα από μια σειρά βίντεο.

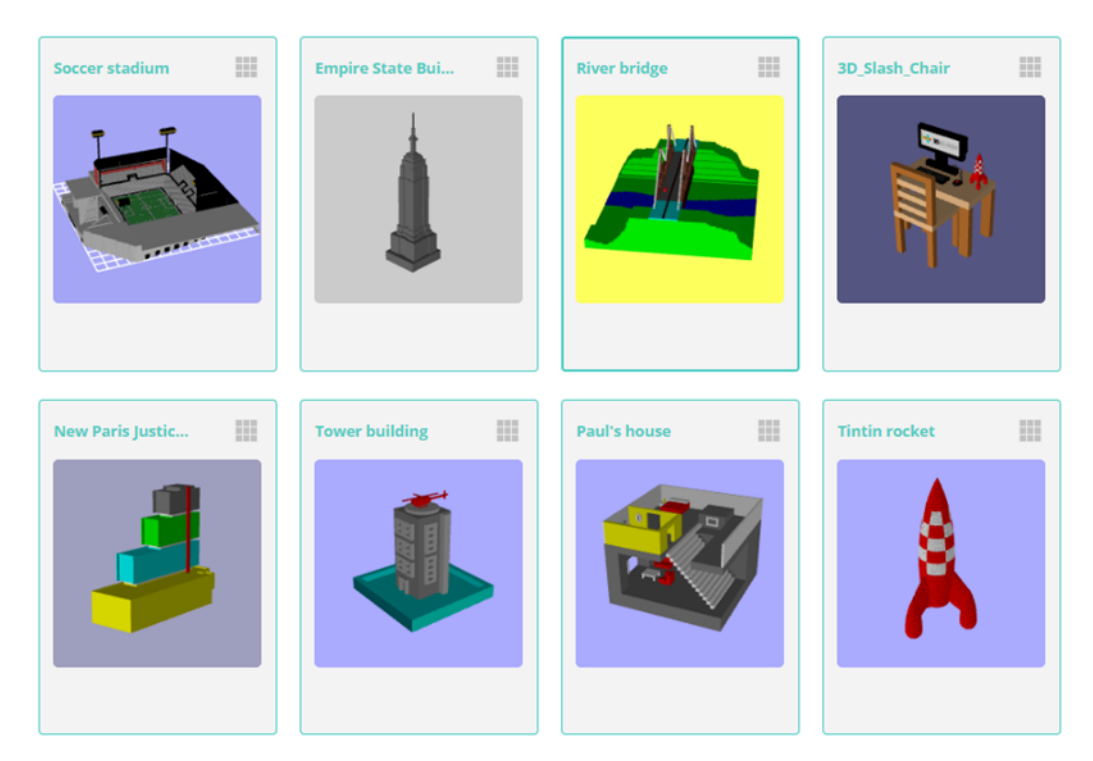

**Εικόνα 9. Λογισμικό 3DSlash**

**Tinkercad**. Ελεύθερο λογισμικό με σημαντικές δυνατότητες τρισδιάστατου σχεδιασμού (Εικόνα 10). Δίνει καλά αποτελέσματα που οδηγούν σε παραγωγή προϊόντων μέσω stl αρχείων.

Το λογισμικό είναι πολύ κατανοητό στη λειτουργία κατάλληλο για μαθητές Γυμνασίου και Λυκείου ως προς την χρήση του και υποστηρίζει δημιουργία λογαριασμού μαθητικών ομάδων, ενώ παρέχει πρόσβαση σε χιλιάδες έτοιμα σχέδια. Έχει διαθέσιμο οδηγό και βοηθήματα στα ελληνικά και προέρχεται από το 1ο ΕΠΑΛ Τρικάλων (ανακτήθηκε από [https://www.openbook.gr/trisdiastati](https://www.openbook.gr/trisdiastati-schediasi-sto-scholiko-ergastirio)[schediasi-sto-scholiko-ergastirio](https://www.openbook.gr/trisdiastati-schediasi-sto-scholiko-ergastirio) 11-4-2022).

#### Β1.4 Αναδυόμενες Τεχνολογίες Πρόσθετο Ψηφιακό Υλικό

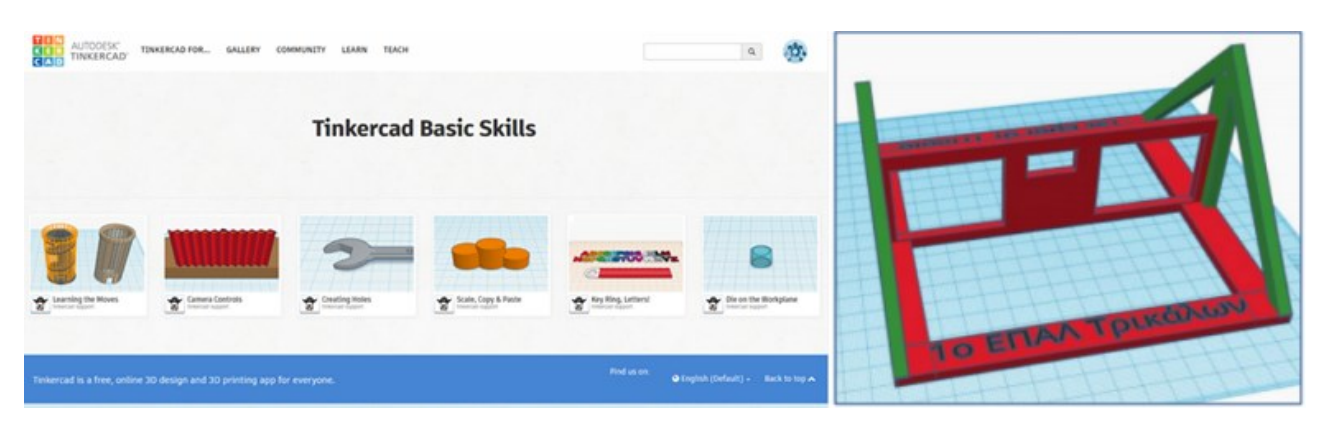

**Εικόνα 10. Λογισμικό Tinkercad**